## **SONY**

# *IC Recorder*

Mode d'emploi

# **IC** RECORDER **ICD-SX46/SX56**

2005 Sony Corporation Printed in China

Imprimé sur papier 100% .<br>cyclé avec de l'encre à base d'huile végétale sans COV (composés organiques volatils).

http://www.sony.net/

 $\overline{\mathbf{t}}$ 

commutateur HOLD. (Si vous appuyez sur n'importe quelle touche, l'indication « HOLD » apparaît pendant

Avant d'emporter l'appareil pour le faire réparer, effectuez les contrôles suivants. Si le problème persiste après avoir effectué ces vérifications, contactez votre

eco

revendeur Sony le plus proche. **L'appareil ne fonctionne pas.**

• Les piles n'ont pas été installées en respectant la

polarité. • Les piles sont faibles.

secondes.)

• Les touches ont été verrouillées à l'aide du

**Aucun son n'est diffusé par le haut-parleur.**

• Le casque est branché.

• Le volume est baissé au minimum.

**Le son provient du haut-parleur même lorsque**

**le casque est branché.**

• Si le casque n'est pas branché correctement en cours de lecture, le son peut provenir du haut parleur. Débranchez le casque, puis rebranchez-le

correctement.

**L'indicateur OPR ne s'allume pas.**

• « LED » est réglé sur « oFF » dans le menu. Affichez le

menu et réglez LED sur « on ».

**Impossible de démarrer l'enregistrement.** • La mémoire est saturée. Supprimez quelques messages ou utilisez Digital Voice Editor pour enregistrer des messages de l'enregistreur IC sur le disque dur de

votre ordinateur.

• 99 messages ont déjà été enregistrés dans le dossier sélectionné. Sélectionnez un autre dossier ou effacez

quelques messages.

**Vous ne pouvez pas effacer un message.** • Le message ou le dossier contenant le message est réglé sur « Lecture seule » sur l'ordinateur. Affichez le message ou le dossier à l'aide de l'Explorateur Windows et décochez « Lecture seule » dans

« Propriétés ».

**Vous ne pouvez pas ajouter ou écraser un enregistrement sur un message précédemment**

**enregistré.**

• La mémoire restante est insuffisante. L'élément écrasé sera supprimé après la fin de l'enregistrement. Par conséquent, vous ne pouvez effectuer un écrasement que dans la limite de la durée d'enregistrement

restante.

• En usine, REC-OP (option d'enregistrement) est réglé sur « oFF ». Affichez le menu et réglez REC-OP sur

« on ».

**L'enregistrement est interrompu.**

• La fonction VOR (enregistrement activé à la voix) avancée est activée. Réglez VOR sur « oFF » dans le

menu.

**L'enregistrement est interrompu (lors de l'enregistrement à partir d'un appareil**

**externe).**

#### • Si vous utilisez un câble de raccordement audio sans résistance pour raccorder la source sonore à

• L'autonomie des piles mentionnée dans la section « Etape 1 : Mise en place des piles » est basée sur une lecture avec un haut-parleur interne et un niveau de volume moyen (avec des piles Sony alcalines LR03 (SG)). L'autonomie des piles peut être plus courte selon les conditions d'utilisation de l'appareil.

l'enregistreur IC, le son peut être enregistré de façon discontinue. Veillez à utiliser un câble de raccordement audio doté d'une résistance. **Des parasites sont audibles.**

• Votre doigt ou un objet quelconque a touché ou frotté accidentellement l'appareil pendant l'enregistrement et le bruit a été enregistré. • L'appareil a été placé à proximité d'une source d'alimentation secteur, d'une lampe fluorescente ou d'un téléphone portable pendant l'enregistrement ou la lecture. • La fiche du microphone raccordé était encrassée lors

de l'enregistrement. Nettoyez la fiche.

#### • La fiche du casque est encrassée. Nettoyez la fiche. **Le niveau d'enregistrement est faible.**

• SENS (sensibilité du microphone) est réglé sur « L ». Affichez le menu et réglez SENS sur « H ». • Si le son d'un message enregistré est trop faible pour être audible, faites glisser le commutateur V-Up sur « ON ». Le son de lecture deviendra peut-être plus

#### audible. **La vitesse de lecture est trop rapide ou trop**

**lente.** • La vitesse de lecture a été réglée dans l'option DPC du menu. Faites glisser le commutateur DPC sur « OFF » ou affichez « DPC » dans le menu et réglez la vitesse de lecture.

#### **L'indication « --:-- » s'affiche.** • Vous n'avez pas réglé l'horloge.

**L'indication « --Y--M--D » ou « --:-- » est affichée dans l'écran REC DATE.** • La date et l'heure de l'enregistrement ne seront pas affichées si vous avez enregistré le message alors que

l'horloge n'était pas réglée. **Le mode de menu comporte moins d'options.** • Certaines options de menu ne sont pas affichées lorsque l'appareil est en mode d'enregistrement ou de lecture.

**Vous ne pouvez pas combiner des messages.** • Un signet est défini pour le message. Supprimez le signet, puis combinez les messages.

#### **Les messages sont triés selon l'ordre des numéros de repères de priorité d'un dossier.**

• A moins de trier les messages à l'aide du logiciel « Digital Voice Editor », ces derniers sont affichés par l'appareil comme spécifié sur l'ordinateur. mmencez le classement de l'ordre des numéro des repères de priorité sur l'ordinateur à l'aide du logiciel « Digital Voice Editor » fourni.

*l'horloge* en mode d'arrê

#### **La durée restante affichée est inférieure à celle affichée dans le logiciel « Digital Voice Editor » fourni.**

• L'appareil requiert une certaine quantité de mémoire pour le fonctionnement du système. Cette quantité est soustraite de la durée restante, ce qui explique cette différence.

bas ( $\blacktriangleright$ )/ $\blacktriangleright$ / $\blacktriangleright$ de la commande à bascule pour sélectionner les chiffres de l'année.

#### **L'autonomie des piles est faible.**

#### *Remarque* Si vous n'appuyez pas sur  $(\blacksquare \bullet \blacktriangleright)$  sur la commande à bascule pendant plus

#### **L'indication « ACCESS » ne disparaît pas.**

• Si l'appareil doit traiter une quantité de données excessive, l'indication « ACCESS » peut s'afficher pendant un long moment. Ceci ne constitue aucunement un dysfonctionnement de l'appareil. Attendez que le message disparaisse.

**L'appareil ne fonctionne pas correctement.** • Retirez les piles et réinsérez les en respectant la polarité.

#### **Impossible de raccorder l'appareil à**

**l'ordinateur.** • Consultez le mode d'emploi du logiciel « Digital Voice Editor 2 ».

La durée maximale d'enregistremen de tous les dossiers est la suivante. Vous pouvez enregistrer des messages pour la durée maximale d'enregistrement dans un seul

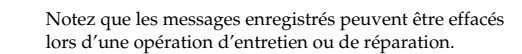

ST 11 h 45 min  $STLP$  22 h 40 min SP 35 h 55 min LP 95 h 50 min

B*Préparation*

# *Etape 1 : Mise en place des piles*

#### **1 Faites glisser et soulevez le couvercle du compartiment des piles.**

## $\begin{picture}(120,10) \put(0,0){\line(1,0){155}} \put(15,0){\line(1,0){155}} \put(15,0){\line(1,0){155}} \put(15,0){\line(1,0){155}} \put(15,0){\line(1,0){155}} \put(15,0){\line(1,0){155}} \put(15,0){\line(1,0){155}} \put(15,0){\line(1,0){155}} \put(15,0){\line(1,0){155}} \put(15,0){\line(1,0){155}} \put(15,0){\line(1,0){155}}$ Raccordez l'adaptateur secteur AC-E30HG (non **Polarité de la fiche**

# SET DRIVE

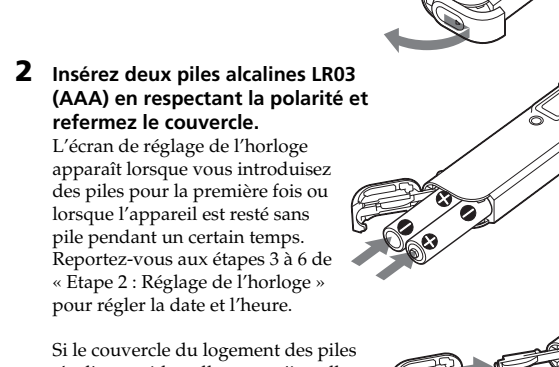

s'enlève accidentellement, réinstallezle comme illustré.

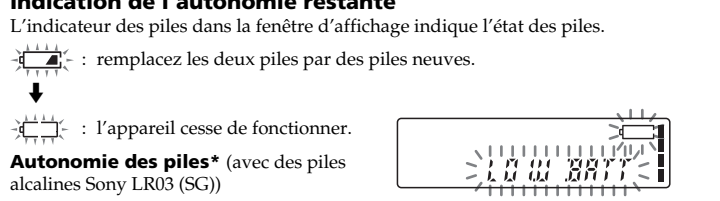

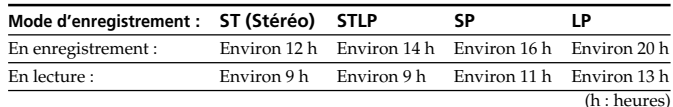

(h : heures) \* En enregistrement ou lecture continu(e)

\* En mode de lecture via le haut-parleur interne à volume moyen \* L'autonomie des piles peut être plus courte selon les conditions d'utilisation de l'appareil.

#### **Utilisation sur courant secteur (à l'exception des modèles destinés à la Corée et à la République populaire de Chine)**

<sup>i</sup>nétitive. 0 **Indicateur de signet**

fourni) à la prise DC IN 3 V de l'appareil et à la prise murale. N'utilisez aucun autre adaptateur secteur.

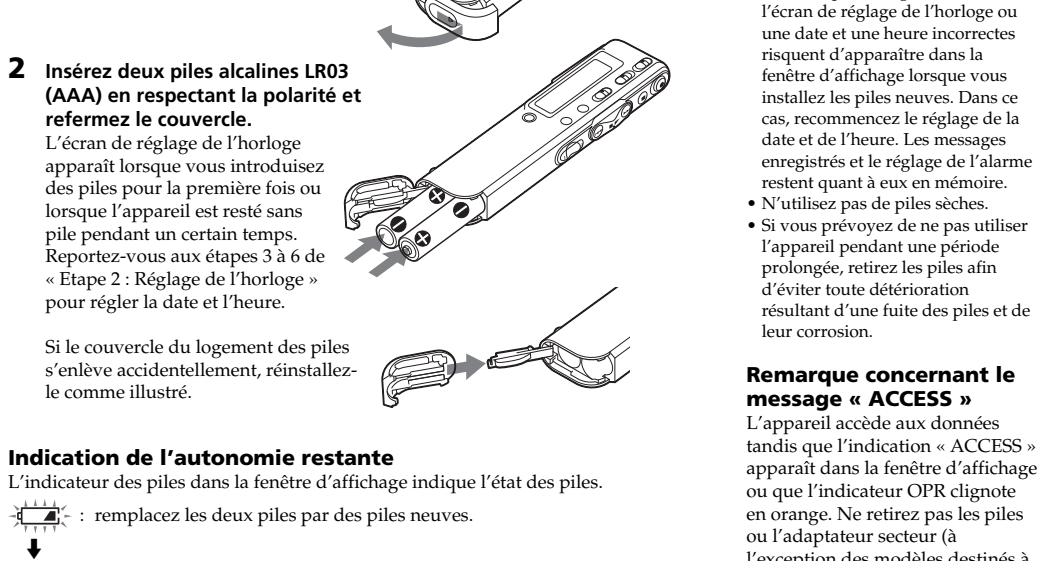

*Remarques*

• N'utilisez pas de piles au

introduisez les nouvelles piles dans un délai de 3 minutes après avoir retiré les piles usagées. Sinon,

Lorsque le commutateur DPC est réglé sur « ON » s'arrête automatiquement et l'indication « FULL » apparaît tandis qu'une alarme sonore retentit. Pour poursuivre l'enregistrement, effacez d'abord quelques messages.

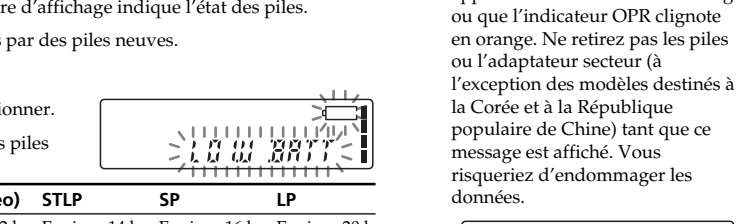

*Remarque*

Si l'appareil doit traiter une quantité nées excessive, l'indication « ACCESS » peut s'afficher pendant un long moment. Ceci ne constitue aucunement un dysfonctionnement de l'appareil. Attendez que le message disparaisse avant de commencer l'opération.

、思思思<br>《脱误黄》

# *Etape 2 : Réglage de l'horloge*

Vous devez régler l'horloge pour utiliser la fonction de réglage de l'alarme ou enregistrer la date et l'heu L'écran de réglage de l'horloge apparaît lorsque vous introduisez des piles pour la première fois ou lorsque l'appareil est resté sans pile pendant un certain temps. Dans ce cas, passez à l'étape 4.

*Remarque sur le réglage de* Réglez l'horloge lorsque l'appareil est

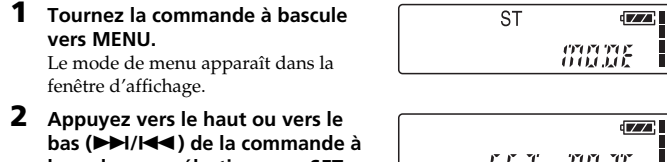

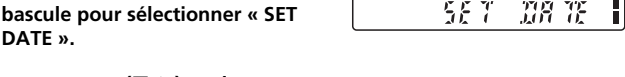

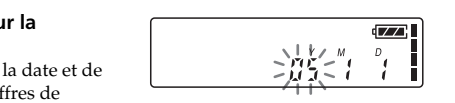

**DATE ».**

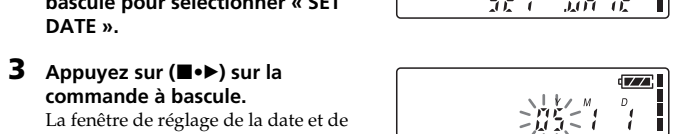

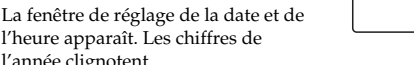

#### l'année clignotent. **4 Réglez la date.**

1 Appuyez vers le haut ou vers le

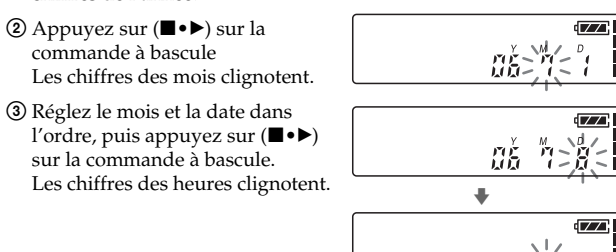

**5 Réglez l'heure.**

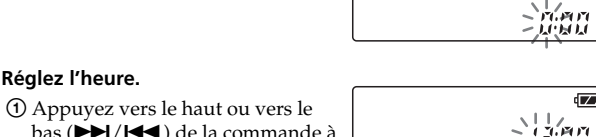

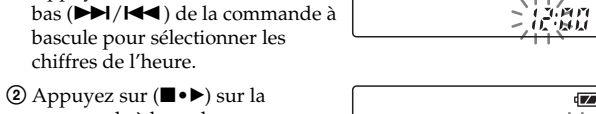

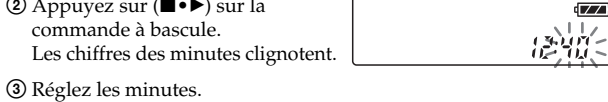

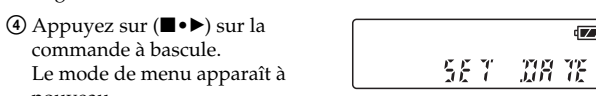

nouveau.

 $C$  Si l'

rég<br>l'he

d'une minute, le mode de réglage de l'horloge est annulé et la fenêtre revient à l'affichage normal.  $\sqrt{2}$ **6 Tournez la commande à bascule**

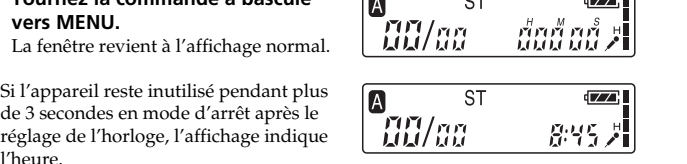

B, C, D et E). Il existe trois façons différentes d'enregistrer des messages : • Ajouter un enregistrement à la suite du dernier message enregistré • Ajouter un enregistrement à un message enregistré précédemment • Ajouter un enregistrement par écrasement Cette section explique comment ajouter un enregistrement à la suite du dernier

message enregistré **Lorsque vous enregistrez un nouveau message. .. Message 1 | Message 2 | Message 3 | Espace** 

#### Vous pouvez enregistrer jusqu'à 99 messages dans chacun des cinq dossiers (A, *Enregistrement de messages* **Durée d'enregistrement**

### B*Opérations de base*

**Message 3 Message 4 Message 1 Message 2 Enregistré après le dernier** **omnidirectionnel).** Faites glisser le commutateu

**message enregistré**

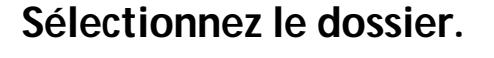

Raccordez le casque fourni ou non fourni à la prise  $\hat{O}$  (casque) et contrôlez l'enregistrement. Vous pouvez régler le volume à l'aide de la commande VOL +/–, mais le niveau nent reste inchangé.

**maximale**

 $\overline{1}$ 

dossier.

**Modes d'enregistrement\***

STLP 11 h 15 min

**ICD-SX46**

LP 47 h 35 min

**ICD-SX56**

(h : heures/min : minutes)

\* Modes d'enregistrement (Pour obtenir un son de meilleure qualité, sélectionnez le mode ST ou STLP.

 $\overline{5h}$  50 min

 $17 h$  50 min

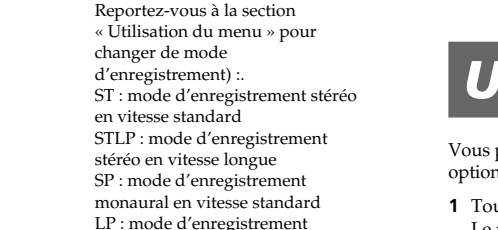

LP : mode d'enregistrement monaural en vitesse longue

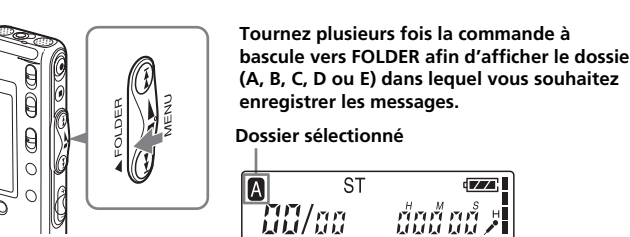

## *Nomenclature des composants et des commandes*

#### **Identification des panneaux avant et arrière de l'appareil**

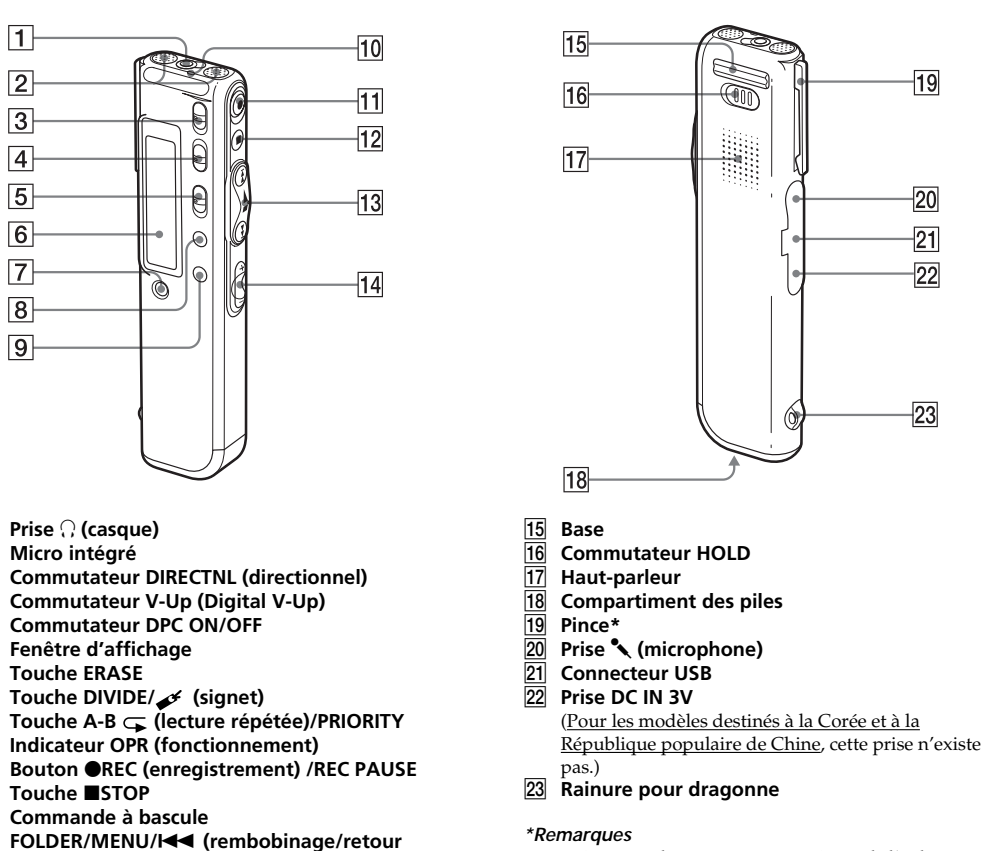

**(lecture/arrêt•entrée)**

**rapide)/▶▶I** (avance/avance rapide)/■• ▶ le à basc le haut ou vers le bas, l'appareil commence la recherche à grande vitesse. En mode de recherche vers l'avant/l'arrière, le compteur s'affiche, quel que soit le réglage du mode d'affichage.

• Pour éviter que la pince ne se casse, évitez de l'utiliser sur un tissu épais, comme sur la poche d'un manteau d'hiver. • Lorsque vous vous penchez ou que vous courrez alors que l'appareil est fixé sur votre poche, veillez à ne pas laissez tomber l'appareil.

Affiche le nom du dossier en cours (A, B, C, D ou E). 2 **Indication du mode d'enregistrement Affiche le mode d'enregistrement actif :** • ST : mode d'enregistrement stéréo en vitesse standard

• STLP : mode d'enregistrement stéréo en vitesse longue • SP : mode d'enregistrement monaural en vitesse standard

Raccordez un haut-parleur actif ou passif (non fourni) à la prise  $\Omega$ 

• LP : mode d'enregistrement monaural en vitesse longue

#### 3 **Indicateur REC (enregistrement)** 4 **Indicateur d'autonomie restante**

Lorsque l'adaptateur secteur (non fourni) est raccordé, l'indicateur n'apparaît pas (à l'exception des modèles destinés à la Corée et la République

populaire de Chine). 5 **Indicateur de mémoire restante**

> 6 **Repères de priorité** 7 **Numéro de message sélectionné/Nombre total**

**de messages dans le dossier**

8 **Indicateur d'alarme**

 $3 | 4 | 5$ 

 $\boxed{2}$ 

ABCDESILPSPRECK2

Apparaît lorsque l'alarme est activée pour un

message. 9 **Indicateur de lecture répétée**

Apparaît lorsqu'un message ou une portion spécifique (A-B) du message est lue de façon

Apparaît lorsqu'un signet est défini pour un

message.

qa **Compteur/Indication de la durée restante/ Indication de la date et de la durée d'enregistrement/Indication de l'heure** L'affichage sélectionné avec l'option DISP dans le

menu apparaît.

qs **Indication de la sensibilité du microphone**

**SENS**

Affiche la sensibilité choisie du microphone : • H (élevée) : pour enregistrer une réunion ou dans

un local tranquille/spacieux.

• L (faible) : pour enregistrer en dictée ou dans un

endroit bruyant.

## x **Affichage en cours d'enregistrement et de lecture**

Au cours d'un enregistrement normal ou en mode de lecture, le numéro du message, le mode d'enregistrement et la sensibilité du microphone pour le message enregistré ou reproduit, ainsi que le compteur de lecture sont affichés dans la fenêtre.

 $ST$ **REC<sup>CZ</sup>**  $\mathcal{L} \mathcal{U} \mathcal{E} \mathcal{V}$ - 662.43.21

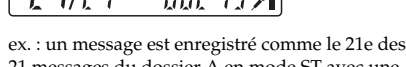

21 messages du dossier A en mode ST avec une sensibilité H (élevée) du microphone.

#### **Dépannage Notice destinée aux utilisateurs**

En mode d'enregistrement ou de lecture spécial comme un enregistrement par écrasement, la lecture répété d'une section A-B ou une lecture DPC, le mode clignote dans la fenêtre d'affichage.

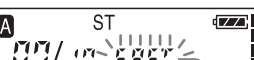

pour commencer la lecture rapide

x **Affichage en cours de réglage du menu**

Le logiciel décrit dans le présent mode d'emploi peut également être soumis aux conditions d'un contrat de licence d'utilisateur séparé

réglage alors que l'affichage clignote.

ーLPこ

« 8 juillet 2006 » est sélectionne

Le mode d'enregistrement LP est sélectionné.

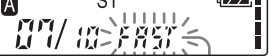

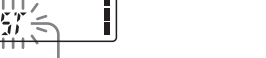

Menu MODE

 $\boxed{33332}$ 

 $\sqrt{2}$ 

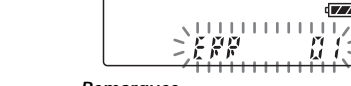

En mode de réglage de l'alarme ou de l'horloge, l'affichage du réglage de la date et de l'heure apparaissent.

*oš "1>81* 

x **Indications de mémoire ou d'autonomie résiduelle** Lorsque les piles sont épuisées ou que la mémoire est saturée, les indications de mémoire ou d'autonomie résiduelle clignotent dans la fenêtre d'affichage. En cours d'enregistrement, l'indicateur de mémoire

#### En mode de réglage du menu, les options de menu et le réglage actif sont affichés. Vous pouvez modifier le *Remarque* Si vous avez réglé BEEP sur « oFF », aucune alarme (bip) ne retentit.

• « LPEC » et  $L$ ) $E$  (sont des marques commerciales de Sony Corporation • IBM et PC/AT sont des marques déposées de International Business Machines Corporation. • Microsoft, Windows et Outlook sont des marques commerciales de Microsoft Corporation, déposées aux Etats-Unis et dans d'autres pays/régions. Copyright ©1995 Microsoft Corporation. Tous droits réservés.

résiduelle diminue par unité.

-ST

-ST

 $-59/59 \geq 3.0053934$ 

Lorsque la durée d'enregistrement restante n'est plus que de 5 minutes, la dernière des indications se met à

REC<sup>tZZ</sup>

▗▓▞▞ᡷ᠈<del>╣</del>ͱ<del>ℹͻ</del>ϳ⋺ͱ⋺<sub>ӂ</sub>

clignoter.

11 Va t

Lorsque la durée restante est inférieure à une minute Lorsque la mémoire est saturée, l'enregistrement

**REC**<sup>tz</sup>

x **Messages d'erreur** Les messages d'erreur ou les numéros d'erreur sont affichés.

Lorsqu'une erreur d'accès se produit

Lorsqu'un numéro d'erreur est affiché

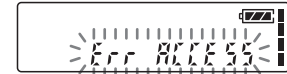

*Remarques* • Lors de la lecture d'un fichier MP3, l'heure affichée peut être incorrecte. • « MP3 » ne s'affiche pas dans la fenêtre même si un fichier MP3 est lu.

**Remarque :**

Le commutateur DIRECTNL fonctionne uniquement en mode d'enregistrement « SP » ou

« LP ». En mode ST ou STLP où la reproduction d'un son très performante est importante, le son est enregistré en mode stéréo quelle que soit la position du

vous pouvez enregistrer avec un son stéréo pendant plus longtemps

commutateur DIRECTNL « ON »/« OFF ».

 $SP:$  vous pouvez enregistrer avec un meilleur son (son monaural)<br>  $IP:$  vous pouvez enregistrer pendant une période prolongée (son

H (élevée) : pour enregistrer des réunions ou dans un local tranquille et/ou spacieux

vous pouvez enregistrer pendant une période prolongée (son monaural)

 $OK/-/-$ 

# **Options de Réglages** (\* : réglage initial) **Stop/Play/Rec\*\* menu** MODE **Affiche la fenêtre permettant de régler le mode d'enregistrement :** SENS **Affiche la fenêtre permettant de régler la sensibilité du microphone.** *Remarques à prendre en compte avant de procéder à l'enregistrement*

L (faible) : pour enregistrer en dictée ou dans un endroit bruyant. DISP **Affiche la fenêtre permettant de régler le mode d'affichage (COUNTER\*).** Reportez-vous à « Sélection du mode d'affichage » au verso. VOR **Affiche la fenêtre permettant de régler la fonction VOR (enregistrement activé à la voix).** on : la fonction VOR est activée. L'enregistrement débute lorsque l'appareil détecte un son et s'arrête lorsqu'il ne capte plus aucun son, ce qui permet d'éliminer l'enregistrement de passages silencieux. oFF\* : la fonction VOR est désactivée. L'opération d'enregistrement normal est sélectionnée. **Remarque :** La fonction VOR est affectée par les sons qui vous entourent. Réglez SENS dans le menu en fonction des conditions d'enregistrement. Si l'enregistrement ne s'avère pas satisfaisant après avoir modifié la sensibilité du microphone ou s'il s'agit d'un enregistrement important, réglez VOR sur « oFF ». DPC **Affiche la fenêtre permettant de régler la vitesse de lecture (on/oFF (0%\*)).** Reportez-vous à la section « Réglage de la vitesse de lecture – DPC » au verso. EASY-S **Affiche la fenêtre permettant de régler la fonction de recherche facile.** vous pouvez revenir en arrière de 3 secondes environ en appuyant vers le bas de la commande à bascule ( $\blacktriangleleft$ ), ou avancer de 10 seconds environ en appuyant sur ( $\blacktriangleright$ ) sur la commande à bascule oFF\* : vous pouvez revenir en arrière ou avancer au début des messages en appuyant vers le haut ou vers le bas ( $\blacktriangleleft$  / $\blacktriangleright$ ) de la commande à bascule CONT **Affiche la fenêtre permettant d'activer la lecture continue.** on : vous pouvez lire tous les messages d'un dossier en continu.<br>
oFF<sup>\*</sup> : la lecture s'arrête à la fin de chaque message. la lecture s'arrête à la fin de chaque message. REC-OP **Affiche la fenêtre permettant de régler le mode d'ajout d'un enregistrement (on/ oFF\*).** Reportez-vous à la section « Ajout d'un enregistrement » au verso. SET DATE **Affiche la fenêtre permettant de régler l'horloge (05Y1M1D\*).** Reportez-vous à la section « Etape 2 : Réglage de l'horloge ». BEEP on<sup>\*</sup>: un bip sonore indique que l'opération a été acceptée of  $\overline{BF}$ : aucun bip sonore ne retentira sauf pour l'alarme. aucun bip sonore ne retentira sauf pour l'alarme LED **Affiche la fenêtre permettant d'activer ou de désactiver l'indicateur OPR en cours de fonctionnement (on\*/oFF).** Reportez-vous à la section « Désactivation de l'indicateur OPR (LED) » au verso. OK/OK/OK OK/–/OK OK/OK/–  $OK/-/-$ OK/OK/–  $OK/-/ OK/-/ OK/-/ OK/-/-$ 

ST<sup>\*</sup> : vous pouvez enregistrer avec un son stéréo de haute qualite<br>STLP : vous pouvez enregistrer avec un son stéréo pendant plus lo

qf **Touches VOL (volume) +/– Utilisation de la fenêtre d'affichage** 1 *Si la lecture est effectuée jusqu'à la fin du dernier message* • Si la lecture ou la lecture accélérée est maintenue jusqu'à la fin du dernier message, l'indication 5 secondes et l'indicateur OPR s'allume en vert. (Vous ne pouve pas entendre le son de la lecture.) • Lorsque l'indication « END » cesse

 $\vert$ 1

 $\sqrt{6}$ 

 $\boxed{7}$ 

 $\sqrt{9}$ 

1 **Indication du dossier** de clignoter et que l'indicateur OPR est désactivé, l'appareil s'arrête au • Si vous maintenez la commande à bascule vers le bas ( $\blacktriangleleft$ ) alors que l'indication « END » clignote, les

ALARM **Affiche la fenêtre permettant de régler l'alarme (on/oFF\*).** Reportez-vous à la section « Lecture d'un message à une heure donnée avec une alarme » OK/–/– au verso.

\*\*Indique si vous pouvez modifier le réglage dans chaque mode de fonctionnement (Stop : mode d'arrêt/Play : mode de lecture/Rec : mode d'enregistrement) : « OK » indique que le réglage peut être modifié et « – » indique qu'il ne peut pas être modifié.

OK/–/OK

• Avant d'effectuer un enregistrement long, vérifiez l'indicateur d'autonomie des piles. • La durée d'enregistrement maximale et le nombre de messages que vous pouvez enregistrer varient selon les conditions d'utilisation. • Pour éviter de remplacer les piles pendant un enregistrement long, utilisez l'adaptateur secteur (non fourni) (à l'exception des modèles destinés à la Corée et la République populaire de Chine). • Selon les zones, les modèles disponibles peuvent varier. • Les parasites provoqués par les contacts et les frottements peuvent être enregistrés. • Il est impossible d'enregistrer des messages au format MP3 à l'aide de cet appareil.

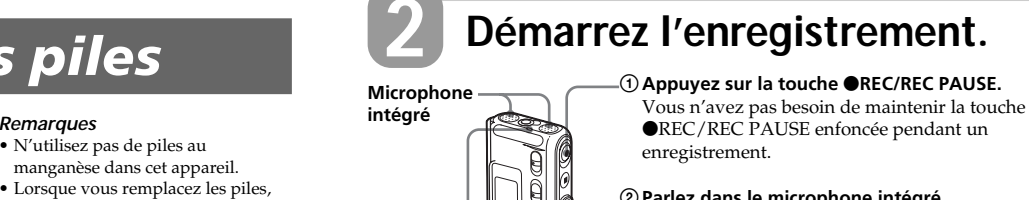

*Remarques sur l'enregistrement* • Lorsque l'indicateur OPR clignote ou s'allume en orange, ne retirez pas les piles ou l'adaptateur secteur (à l'exception des modèles destinés à la Corée et la République populaire de Chine). Vous risqueriez d'endommager les données. • Il se peut que des bruits parasites soient enregistrés si quelque chose, comme votre doigt, touche ou frotte

#### accidentellement l'appareil pendant l'enregistrement **Conseils concernant l'utilisation du microphone intégré Enregistrement d'un son venant d'une direction spécifique** Pour enregistrer un son venant d'une direction spécifique, faites glisser le

commutateur DIRECTNL en position « ON ». Utilisez ce réglage lorsque ous enregistrez un son lors d'un conférence ou d'une réunion ou dans un endroit spacieux, etc. **Enregistrement d'un son ne venant pas d'une direction spécifique (enregistrement**

DIRECTNL sur « OFF ». **Sélection de la sensibilité du microphone intégré** Sélectionnez la sensibilité du

microphone en réglant SENS dans le menu. **Contrôle de l'enregistrement**

> *Remarque* Si vous augmentez le volume essivement ou si vous rapprochez le casque du microphone pendant que vous contrôlez l'enregistrement, le microphone peut capter les sons diffusés par le casque, provoquant ainsi un retour acoustique (effet Larsen).

**Démarrage automatique de l'enregistrement au son de la voix — Fonction VOR avancée** Réglez VOR sur « on » dans le menu.

## *Utilisation du menu*

Vous pouvez utiliser le menu pour modifier les réglages de l'enregistreur IC. En cours de lecture ou d'enregistrement, les options de menus affichées sont restreintes. Suivez les procédures ci-dessous pour afficher le menu et modifier les paramètres :

**1** Tournez la commande à bascule vers MENU.

- Le mode de menu apparaît. 2 Appuyez vers le haut ou vers le bas ( $\blacktriangleright\blacktriangleright$ / $\blacktriangleright\blacktriangleleft$ ) de la commande à bascule pour sélectionner l'option de menu pour laquelle vous souhaitez modifier le réglage
- **3** Appuyez sur (■•▶) sur la commande à bascule.
- Le mode de réglage de l'option de menu sélectionnée apparaît.
- 4 Appuyez vers le haut ou vers le bas ( $\blacktriangleright\blacktriangleright$ / $\blacktriangleright\blacktriangleleft$ ) de la commande à bascule pour sélectionner le réglage à définir, puis appuyez sur (■•▶) sur la commande à bascule.
- Le réglage est modifié.
- **5** Tournez la commande à bascule vers MENU pour quitter le mode de menu. La fenêtre revient à l'affichage normal.

#### *Remarque*

Si vous n'appuyez sur aucune touche pendant plus d'une minute, le mode de menu est annulé automatiquement et la fenêtre revient à l'affichage normal.

\* L'affichage sélectionné avec l'option DISP dans le menu apparaît. \*\*Si LED est réglé sur « oFF » dans le menu, l'indicateur OPR s'éteint.

Pour reproduire un message enregistré précédemment, commencez à l'étape 1. Pour reproduire un message que vous venez d'enregistrer, commencez à l'étape 3.

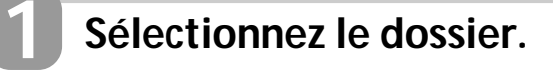

**Tournez plusieurs fois la commande à bascule vers FOLDER afin d'afficher le dossier (A, B, C, D ou E) dont vous souhaitez reproduire les messages. Dossier sélectionné**

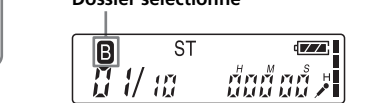

**2 Sélectionnez le numéro du message.**

**Appuyez vers le haut ou vers le bas (**>**/**.**) de la commande à bascule pour afficher le numéro de message souhaité.** Appuyez vers le haut ( $\blacktriangleright$ ) : numéro de message suivant. • Appuyez vers le bas ( $\blacktriangleleft$ ) : numéro de message précédent. **Numéro de message sélectionné Affichage du**  $\sqrt{Z}$ **compteur\***

ร็กก็ กล้ **Nombre de messages dans un dossier** 

> \* L'affichage sélectionné avec l'option « DISP » dans le menu apparaît.

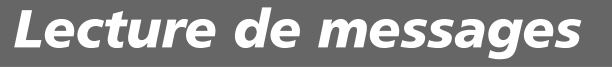

**Recherche vers l'avant/ l'arrière en cours de lecture**

**(Cue/Review)**

• **Pour rechercher vers l'avant (Cue) :** maintenez la commande à bascule enfoncée vers le haut ( $\blacktriangleright$ ) en cours de lecture et relâchez-la à l'endroit où vous voulez reprendre

la lecture.

• **Pour rechercher vers l'arrière (Review)** : maintenez la comma à bascule enfoncée vers le bas  $(\blacktriangleleft \blacktriangleleft )$ en cours de lecture et relâchez-la à l'endroit où vous voulez reprendre

la lecture.

L'appareil effectue une recherche à vitesse lente en diffusant le son de la lecture. Cette recherche est pratique pour vérifier un mot avant ou après un passage donné. Si vous maintenez

« END » clignote pendant

début du dernier message.

messages sont lus rapidement et la lecture normale reprend à l'endroit où vous relâchez la touche. • Si le dernier message est long et si vous souhaitez démarrer la lecture à un autre endroit de ce message, maintenez la commande à bascule vers le haut ( $\blacktriangleright\blacktriangleright$ I) pour lire le message jusqu'à la fin, puis appuyez vers le bas ( $\overrightarrow{1}$ ) de la commande à bascule tandis que « END » clignote pour revenir à

l'endroit voulu.

• Pour les autres messages, allez au début du message suivant et activez la lecture vers l'arrière jusqu'au

passage souhaité.

**Ecoute avec une meilleure**

**qualité sonore** Vous pouvez bénéficier d'une meilleure qualité sonore comme suit • **Pour écouter avec le casque** Raccordez le casque stéréo fourni ou le casque stéréo (non fourni) mentionné dans la section Accessoires en option de « Spécifications » sur la prise $\bigcap$ (casque). Le haut-parleur intégré est automatiquement déconnecté. • **Pour écouter à partir d'un haut-**

**parleur externe**

(casque).

Lorsque le dernier des messages d'un dossier a été lu, l'appareil s'arrête au début du dernier message.

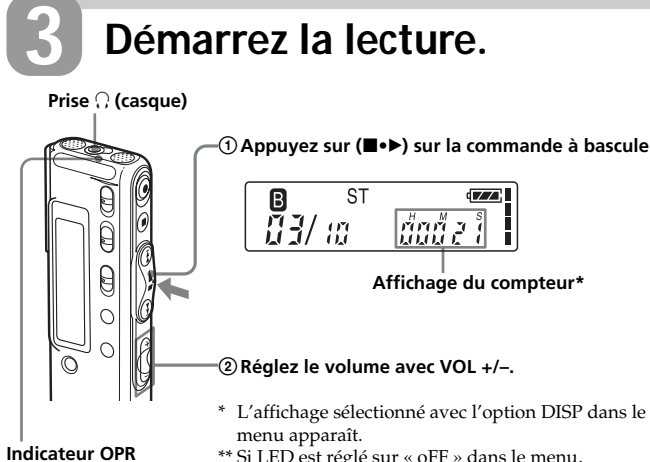

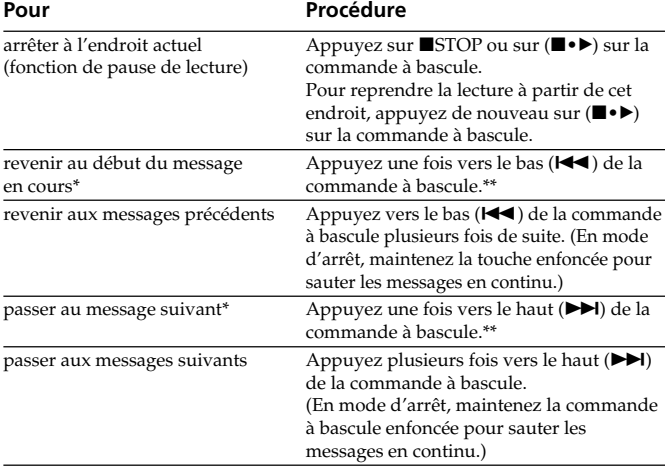

\* Si vous avez inséré un signet sur le message, l'appareil s'arrête au niveau du signet. \*\*Ces opérations sont possibles lorsque EASY-S est réglé sur « oFF ». Pour con les opérations lorsque EASY-S est réglé sur « on », reportez-vous à la section « Utilisation du menu ».

## **3 Arrêtez l'enregistrement.**

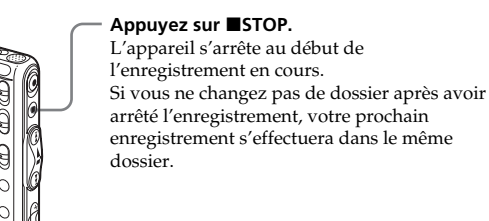

#### **Autres opérations**

Après avoir lu un message, l'appareil s'arrête au début du message suivant. (s'allume en vert pendant la lecture\*\*) \*\* Si LED est réglé sur « oFF » dans le menu, l'indicateur OPR s'éteint.

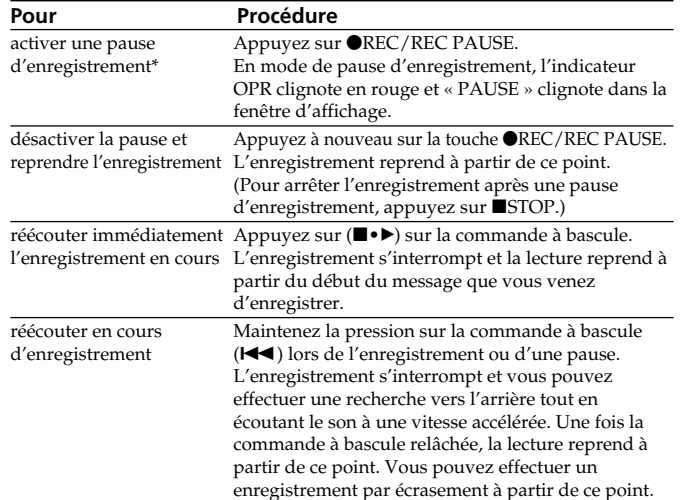

\* Une heure après l'interruption de l'enregistrement, le mode de pause d'enregistrement est abandonné automatiquement et l'appareil passe en mode d'arrêt.

Programme © 1999, 2000, 2001, 2002, 2003, 2004, 2005 Sony Corporation Documentation ©2005 Sony Corporation

Tous droits réservés. Le présent mode d'emploi et le logiciel qui y est décrit ne peuvent être reproduits, traduits ou réduits, en tout ou en partie, sous quelque forme compréhensible pour une machine que ce soit sans l'autorisation écrite préalable de Sony Corporation.

EN AUCUN CAS, SONY CORPORATION NE POURRA ETRE TENUE RESPONSABLE DE TOUT DOMMAGE ACCESSOIRE, INDIRECT OU SPECIAL LIE A UN ACTE DELICTUEUX, UN CONTRAT OU AUTRE, QUI DECOULE OU EST LIE AVEC LE PRESENT MODE D'EMPLOI, LE LOGICIEL OU TOUTE AUTRE INFORMATION QU'IL CONTIENT, OU ENCORE AVEC SON UTILISATION.

Sony Corporation se réserve le droit de modifier ce manuel ou les informations qu'il contient à tout moment sans préavis.

• Ce logiciel est destiné à Windows et ne peut pas être utilisé sur Macintosh. • Le câble de raccordement fourni est uniquement réservé à l'enregistreur IC ICD-SX46/SX56. Vous ne

pouvez pas raccorder d'autres enregistreurs IC.

#### **Information**

EN AUCUN CAS, LE REVENDEUR NE SERA RESPONSABLE DE DOMMAGES DE QUELQUE NATURE QU'ILS SOIENT, DIRECTS, ACCESSOIRES OU CONSECUTIFS, OU D'UNE PERTE OU DEPENSE RESULTANT DE L'EMPLOI D'UN PRODUIT DEFECTUEUX OU DE L'EMPLOI DE TOUT PRODUIT.

La marque CE est valable uniquement dans les pays où elle a force dè loi, c'est-à-dire principalement dans les pays de l'EEE (Espace économique européen).

### **Marques commerciales**

Portion Copyright ©1995 Microsoft Corporation • Apple et Macintosh sont des marques commerciales de Apple Computer Inc., déposées aux Etats-Unis et dans d'autres pays/régions.

• Pentium est une marque déposée de Intel Corporation. • Brevets américains et internationaux sous licence de Dolby Laboratories.

• NaturallySpeaking et Dragon Systems sont des marques commerciales détenues par ScanSoft, Inc. et sont déposées aux Etats-Unis et/ou dans d'autres

#### pays.

• Toutes les autres marques commerciales et marques déposées sont des marques commerciales ou des marques déposées de leurs détenteurs respectifs. En outre, les indications « ™ » et « ® » ne sont pas mentionnées systématiquement dans ce manuel. • Licence de la technologie de codage audio MPEG Layer-3 et des brevets obtenue de Fraunhofer IIS et

#### Thomson. Le logiciel « Digital Voice Editor » utilise les modules des logiciels suivants : Microsoft® DirectX®

©2001 Microsoft Corporation. Tous droits réservés.

#### **Traitement des appareils électriques et électroniques en fin de vie (Applicable dans les pays de l'Union Européenne et aux autres pays européens disposant de systèmes de collecte sélective)**

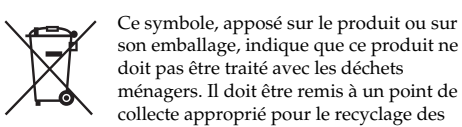

équipements électriques et électroniques. En s'assurant que ce produit est bien mis au rebut de manière appropriée, vous aiderez à prévenir les conséquences négatives potentielles pour l'environnement et la santé humaine. Le recyclage des matériaux aidera à préserver les ressources naturelles. Pour toute information supplémentaire au sujet du

recyclage de ce produit, vous pouvez contacter votre municipalité, votre déchetterie ou le magasin où vous avez acheté le produit.

Ceci s'fapplique aux accessories suivants : Casque

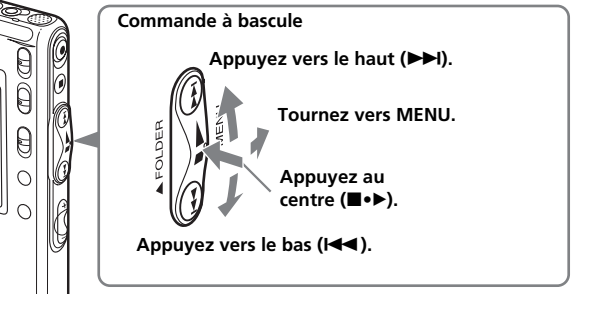

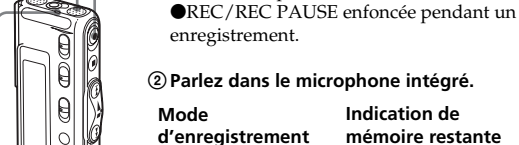

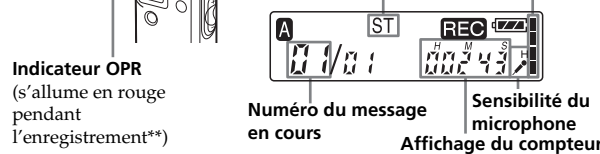

pendant

#### B*Edition de messages*

## **Effacement de messages**

Vous pouvez effacer les messages enregistrés un par un ou vous pouvez effacer tous les messages d'un dossier en même temps.

*Remarque* Une fois l'enregistrement effacé, il est impossible de le récupérer.

Vous pouvez effacer les messages inutiles uniquement. Lorsqu'un message est effacé, les autres messages sont avancés et renumérotés de façon à ne pas laisser d'espace entre les messages.

Vous pouvez ajouter un enregistrement au message en cours de lecture

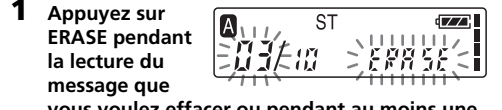

**vous voulez effacer ou pendant au moins une seconde en mode d'arrêt.** Le numéro du message et l'indicateur « ERASE » clignotent pendant que les 5 premières et les 5 dernières secondes du message sont reproduites

• Vous ne pouvez pas ajouter ou écraser un enregistrement si la mémoire résiduelle n'est pas suffisante. Pour de plus amples informations, reportez-vous à la section « Dépannage ». • Vous ne pouvez pas ajouter ou écraser un enregistrement

10 fois.

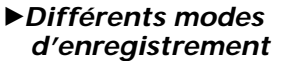

## **Ajout d'un enregistrement à un message enregistré**

# **précédemment**

## *Remarques*

enregistré précéd Si REC-OP dans le menu est réglé sur « ADD », vous pouvez ajouter un enregistrement au message en cours de lecture (reportez-vous à la section « Ajout d'un enregistrement »).

« REC » ou « ADD » clignote et l'appareil s'arrête en mode de pause d'enregistreme

#### **2 Pendant que « REC » et « ADD » clignotent, appuyez sur ●REC/REC PAUSE.**

• Par défaut, l'appareil est réglé pour que vous ne puissiez pas ajouter un enregistrement afin de ne pas effacer accidentellement un message. Reportez-vous à la section « Ajout d'un enregistrement » pour modifier ce réglage. • La portion ajoutée ou écrasée d'un message sera enregistré dans le même mode d'enregistrement (ST, STLP, SP ou LP) que le message d'origine, quel que soit le réglage du mode d'enregistrement en cours.

sur un fichier MP3.

#### **Ajout d'un enregistrement à un message**

L'enregistrement ajouté sera placé après le message en cours et considéré comme une partie de ce message.

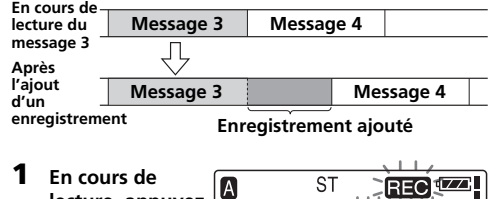

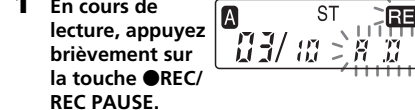

L'indicateur « REC » apparaît et « ADD » clignote pendant 3 secondes dans la fenêtre d'affichage. L'indicateur OPR s'allume en rouge. Le nouvel enregistrement est ajouté à la fin du message en cours.

**3** Appuyez sur **STOP** pour arrêter l'enregistrement

#### **Ajout d'un enregistrement par écrasement de données pendant la lecture**

**•** Lorsque vous appuyez sur DIVIDE/ $\mathcal{I}$  (signet) en **cours de lecture :**  $\sqrt{A}$ **ST** Le message est -03/ w Shini was divisé en deux à

Lorsque REC-OP dans le menu est réglé sur « OVER », vous pouvez ajouter un enregistrement par écrasement après le passage sélectionné d'un message enregistré. La partie du message suivant le passage sélectionné est supprimée.

> message. 1 *Pour lire les messages divisés en continu* Sélectionnez « on » pour l'option CONT dans le menu comme décrit dans la section « Utilisation du menu

**Enregistrement par écrasement ajouté dans le message 2 Message 2 Message 3 Message 4**

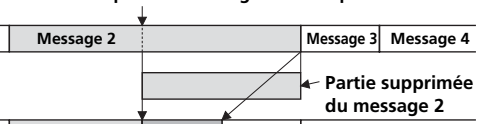

#### **Point de départ d'un enregistrement par écrasement**

**Suppression du message 3 Message 1 Message 2 Message 3 Message 4 Message 5 Avant l'effacement** - 군 **Message 1 Message 2 Message 3 Message 4 Après**

**l'effacement Les messages restants sont renumérotés.**

**1 Appuyez sur ■STOP pour arrêter l'enregistreur IC.**

**2** Appuyez vers le haut ou vers le bas ( $\blacktriangleright\blacktriangleright$ I/**I de la commande à bascule pour afficher le numéro du second des deux messages que vous souhaitez combiner.**

**Division d'un message en deux/ Combinaison de messages** Vous pouvez diviser un message ou combiner des

B

**111/aa** 

messages.

**Pour annuler la suppression** Appuyez sur ■STOP avant l'étape 4.

• Vous pouvez diviser un message en deux pendant l'enregistrement/la lecture de messages. • Vous pouvez combiner des messages en mode d'arrêt.

*Remarques*

• En raison du système d'enregistrement d'un enregistreur IC, il est possible que vous ne puissiez pas diviser un sage ou combiner des messages dans certains cas • Vous ne pouvez pas diviser ou combiner des fichiers MP3.

### **Réglage de l** — DPC (Cont **la vitesse)**

Vous avez le choix entre une vitesse de lecture deux fois supérieure à la vitesse normale (+ 100 %) et une vitesse inférieure de moitié à la vitesse normale (– 50 %). Le message est reproduit avec une tonalité naturelle grâce à la fonction de traitement numérique

> **Division d'un message** Vous pouvez diviser un message en cours d'enregistrement ou de lecture de manière que le message soit divisé en deux, un nouveau numéro de message est alors attribué au message divisé. En divisant un message, vous pouvez facilement trouver le passage que vous souhaitez écouter lorsque vous effectuez un enregistrement long, lors d'une réunion, par exemple. Vous pouvez diviser un message jusqu'à ce que le nombre total de messages du dossier atteigne 99.

**D7/ ashtml**e vitesse spécifiée à l'aide du menu.

*Remarques*

 $\sqrt{7}$ 跨军

 $\sqrt{7}$ 

**1 Tournez la ST** 

> • Il vous faut une certaine quantité d'espace en mémoire pour diviser un message. Pour de plus amples informations, reportez-vous à la section « Limites du système de

**MPL bas (**>**/**.**)**

 $par \times 0$ ».

mer 注號

l'enregistreur à IC ».

• Si vous divisez un message comportant un ou plusieurs repères de priorité, ceux-ci seront ajoutées aux deux parties

du message divisé.

#### $5\%$ ) : appuyez vers le bas( $\blacktriangleleft$ ). **4 Appuyez sur**

haut ou vers le ba (>/.) de la - 30 - 1 mande à

| 17 18 | -ជំនួន នូវ

**Pendant l'enregistrement ou la lecture d'un message, appuyez sur DIVIDE/ (signet) à l'endroit où vous voulez effectuer une division.** • **Lorsque vous appuyez sur DIVIDE/ (signet) en**

mer La vitesse de lecture spécifiée est confirmée.

> **cours d'enregistrement :** Le nouveau numéro de message est

ajouté à l'endroit où vous avez appuyé sur la touche et ce numéro ainsi que l'indication « DIVIDE » clignotent pendant 3 secondes.

## **Pour commencer la lecture à partir du signet** Appuyez vers le haut ou vers le bas ( $\blacktriangleright$ )/ $\blacktriangleright$ / $\blacktriangleright$

Le message est divisé en deux messages, mais ces messages sont enregistrés sans coupure. **Message 1 Message 2 Message 3**

## nande à bascule de manière que l'indicateur de signet clignote pendant 3 secondes. Appuyez ensuite sur

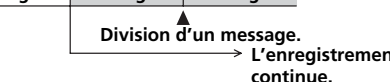

(■•▶) sur la commande à bascule. **Pour supprimer le signet**

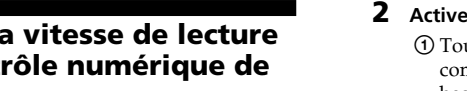

**OV** markets

 $\overline{A}$  $\sqrt{7}$ 

> 1 *Conseil* Vous pouvez diviser un message pendant une pause d'enregistrement.

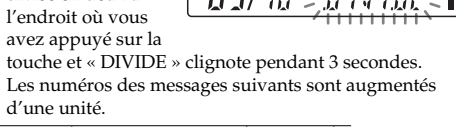

« » s'affiche et le message sélectionné est répété. Pour reprendre la lecture normale, appuyez de nouveau sur ( $\blacktriangleright$ ) sur la commande à bascule. Pour arrêter la

point de départ (A) et le point final (B) d'une section que • Si l'heure de programmation de l'alarme se situe pendant la lecture d'un autre message avec alarme, la lecture s'arrête et le nouveau message est reproduit. • Si l'heure de programmation de l'alarme se situe pendant un enregistrement, l'alarme retentit après la fin de brièvement sur<br>
brièvement sur<br>
<u>**b**rièvement sur<br> **b**rièvement sur<br> **b**rièvement sur<br> **b**rièvement sur<br> **b**rièvement sur<br> **b**rièvement sur<br> **b**rièvement sur<br> **b**rièvement sur<br> **b**rièvement sur<br> **b**rièvement sur<br> **b**riève</u> l'enregistrement. « (•) » clignote à l'heure de l'alarme. • Si plusieurs heures de programmation d'alarme se situen pendant l'enregistrement, seul le premier message est lu. • Si l'heure de programmation de l'alarme se situe alors que Le point de départ (A) de la section que vous voulez l'appareil se trouve en mode de menu, l'alarme retentit et le ter de façon répétée est défini. L'indication mode de menu est désactivé. • Si vous divisez un message contenant un réglage d'alarme, ce réglage est uniquement maintenu pour la première partie  $\sqrt{7}$ 

#### **Combinaison de messages**

*Remarques*

Les indications « A-B » et «  $\sqrt{\bullet}$  » apparaissent et la section spécifiée est lue de façon répétée.

- S1

Appuyez sur ■STOP. *Remarques*

**Pour lire les messages divisés** Appuyez vers le haut ou vers le bas ( $\blacktriangleright$ ) de la commande à bascule pour afficher le numéro de message puisque chacun des messages divisés porte un numéro de **augmentent d'une unité.**

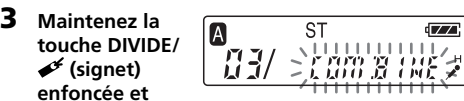

**appuyez sur ERASE pendant au moins une seconde.**

Vous pouvez combiner deux messages en un seul message. **Message 1 Message 2 Message 3 Message 4**

« COMBINE » clignote pendant 10 secondes. **4 Appuyez sur ERASE pendant que l'affichage**

• Après la combinaison de messages, le dernier réglage d'alarme du message, le(s) repère(s) de priorité et le/les **diminue. Combinaison des messages.**

**clignote.** Les deux messages sont combinés en un seul et les messages sont ensuite renumérotés comme il est indiqué dans l'illustration.

#### **Déplacement de messages vers un autre dossier**

Vous pouvez déplacer les messages enregistrés vers un autre dossier : lorsque vous déplacez un message vers un autre dossier, celui du dossier précédent est supprimé.

REC<sup>IIZZ</sup>

- 002 43

Exemple : Déplacement du message 3 du dossier B au dossier C

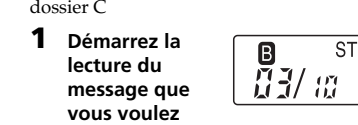

**déplacer.**

**Vous ne pouvez pas enregistrer de messages jusqu'à la durée maximale d'enregistrement.** • Si vous enregistrez des messages à la fois en mode ST, STLP, SP et LP, la durée d'enregistrement varie entre la durée d'enregistrement maximale en mode ST et la durée d'enregistrement maximale en mode LP. • En raison des limitations du système d'enregistrement IC mentionné ci-dessus, la durée totale enregistrée dans le compteur (durée écoulée) et la durée restante es à la durée d'en

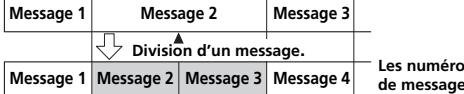

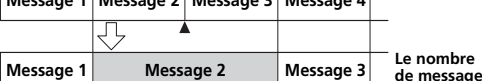

### **Lecture rapide ou lente d'un message**

Faites glisser le **A** - ST commutateur DPC sur « ON ». L'indication « FAST » ou « SLOW » clignote pendant 3 secondes et - ST le message est lu à la

#### **Pour reprendre la lecture normale** Faites glisser le commutateur DPC sur « OFF ».

# *Remarque*

Lorsque vous souhaitez lire un fichier MP3 de plus de

(vers  $+$ ), « NO FAST » s'affiche et la lecture devient no

192 kbit/s, réglez le commutateur DPC sur « OFF » ou si le teur est réglé sur « ON », réglez la vitesse de lectur à moins de 10 % (vers –). Si la vitesse est réglée à plus de 10 %

 $\sqrt{2}$ 

oung -

#### **Réglage de la vitesse de lecture**

Vous pouvez régler la vitesse de lecture lorsque le commutateur DPC est réglé sur « ON ». Le réglage de la vitesse de lecture reste actif si vous ne modifiez pas le réglage.

**commande à bascule vers MENU pour**

**afficher le mode de menu.**

**2 Appuyez vers le haut ou vers le**

**de la commande à bascule pour sélectionner « DPC », appuyez ensuite sur (■•▶) sur la commande à bascule** Le mode de réglage de la vitesse de lecture s'affiche Le numéro clignotant représente la vitesse de lecture en pourcentage, la vitesse standard étant représentée

**3 Appuyez vers le haut ou vers le bas (**>**/**.**)**

de la command 10 %) : appuyez vers le haut  $(\blacktriangleright\blacktriangleright\mathbf{I}).$ 

**à bascule pour régler la vitesse de lecture.** • Lecture rapide (jusqu'à + 100 % par incréments de

## • Lecture lente (jusqu'à – 50 % par incréments de

**(**x**•**B**) sur la commande à bascule.**

**5 Tournez la S** IA **commande à bascule vers MENU pour**

**quitter le mode de menu.** L'affichage normal apparaît.

**Ajout d'un signet**

Vous pouvez ajouter un signet dans un message et signet dans chaque message.

l'utiliser en cours de lecture. Vous pouvez ajouter un seul

#### **En cours de lecture ou à l'arrêt, appuyez sur DIVIDE/ (signet) pendant au moins une seconde.**

**A** stelled and stell

Un signet est inséré et A ST l'indicateur de signet  $(\mathcal{A})$  clignote pendant 3 secondes.

Si vous insérez un signet dans un message contenant déjà un signet, le signet précédent est supprimé et un nouveau

signet est inséré à l'endroit spécifié.

*Remarques* • Si vous souhaitez combiner des messages dans lesquels un signet est déjà inséré, supprimez le signet avant de procéder à la combinaison de ces messages. • Vous ne pouvez pas ajouter de signet à un fichier MP3.

## **Lecture continue de tous les messages d'un dossier**

dans l'ordre des numéros des repères de priorité (★) d'un dossier. Les messages sans repère de priorité

lecture.

**Lecture répétée d'un message**

**— Lecture répétée** En cours de lecture, appuyez sur (■•▶) sur la commande à bascule pendant au moins une

lecture, appuyez sur **STOP**.

seconde.

sais repert de priorite<br>
sont placés après les  $\mathbb{E}[\mathbf{z}/\mathbf{z}]$   $\mathbf{z}$   $\mathbf{z}'$   $\mathbf{z}'$   $\mathbf{z}'$   $\mathbf{z}$ messages comportant un/des repère(s) de **Message 2** priorité. **ST REC**<sup>(IZZ)</sup> 1 *Conseil* |\*83/ae ašfrfr S'il existe plus de deux messages portant le même nombre de repères **Message 3** de priorité dans un dossier, ces messages sont triés selon la date et l'heure d'enregistrement (en commençant par le message le plus ancien). *Remarque* Vous pouvez également ajouter un/des repère(s) de priorité en utilisant le logiciel « Digital Voice Editor » fourni. Mais les messages ne sont pas triés selon l'ordre du nombre de repères de priorité attribués à moins d'effectuer un tri par nombre de repères de priorité à l'aide du logiciel.

**Lecture répétée de la section spécifiée — Lecture répétée de**

**la section A-B**

**haut ou vers le bas (**>**/**.**) de la commande à bascule pour sélectionner le mode d'affichage.** Le mode d'affichage change dans l'ordre indiqué.  $\bullet$   $\bullet$ **REC TIME**  $\leftrightarrow$  REC DATE

**5 Appuyez sur (■•▶) sur la commande à bascule.** 

-S **commande à 03/ w** - ជ័យជ័យជំ ) **bascule vers MENU.**

Le mode de menu disparaît et le mode normal s'affiche. 1 *A propos de l'affichage de l'heure* Si l'appareil est inutilisé - ST  $\sqrt{27}$ 

vous souhaitez écouter de façon répétée.

**1 En cours de**

**la touche A-B** 

**(lecture répétée)/PRIORITY.**

**lecture, appuyez** 

« A-B B » clignote. **2 En cours de**

**la touche A-B** 

**(lecture répétée)/PRIORITY.**

137 w w 7 L En modes de lecture ou de pause de

**Pour reprendre la lecture normale** Appuyez sur (■•▶) sur la commande à bascule. **Pour arrêter la lecture répétée de la section A-B**

**2** Appuyez sur **OREC/REC PAUSE pour commencer l'enregistrement.** L'affichage réglé dans le menu réapparaît et l'indicateur OPR s'allume en rouge.

**3** Appuyez sur **STOP** pour arrêter **l'enregistrement.**

> • Vous ne pouvez pas définir de lecture répétée de la section A-B pour une section qui s'étend sur deux messages ou plus. • Si vous ne définissez pas le point final (B), il sera automatiquement défini à la fin (ou au début) du message.

Raccordez un microphone externe à la prise (microphone). Lorsque vous raccordez un microphone externe, le microphone intégré est automatique coupé. Lorsqu'un microphone auto-alimenté par fiche est raccordé, l'alimentation est automatiquement fournie au microphone par l'enregistreur IC.

B*Autres informations*

**Précautions**

**Alimentation**

• Faites uniquement fonctionner l'appareil sur une tension de 3 V CC. Utilisez deux piles alcalines LR03

(AAA). **Sécurité**

• Ne faites pas fonctionner l'appareil pendant la conduite d'une voiture, d'une bicyclette ou de tout

véhicule motorisé.

**Manipulation**

• Ne laissez pas l'appareil à proximité d'une source de chaleur ou dans un endroit exposé au rayonnement direct du soleil, à de la poussière en excès ou à des

chocs mécaniques.

• Si des solides ou des liquides venaient à pénétrer à l'intérieur de l'appareil, retirez-en les piles et faites-le vérifier par le personnel qualifié avant de le remettre

en service. **Bruits parasites**

lecture

• Des bruits parasites peuvent se faire entendre si l'appareil est placé à proximité d'une source d'alimentation secteur, d'une lampe fluorescente ou d'un téléphone mobile durant l'enregistrement ou la

• Il se peut que des bruits parasites soient enregistrés si quelque chose, comme votre doigt par exemple, touche ou frotte accidentellement l'appareil pendant

l'enregistrement.

**Entretien**

#### **En cours de lecture ou d'arrêt, faites glisser le commutateur V-Up vers « ON ».** Le message est lu avec un son ajusté.

• Pour nettoyer l'extérieur, utilisez un chiffon doux légèrement imprégné d'eau. N'utilisez pas d'alcool,

d'essence ou de diluant.

Si vous placez une carte magnétique à proximité du hautparleur de l'appareil, celle-ci risque d'être rendue inutilisable par l'aimant du haut-parleur. Veuillez tenir les cartes magnétiques à distance de cet appareil.

#### **Effacement de messages un par un Lecture d'un message à une heure donnée avec une alarme**

 $\sqrt{77}$ 

Si vous avez des questions ou des problèmes concernant cet appareil, consultez votre revendeur Sony. **Sauvegardes recommandées** Pour éviter tout risque éventuel de perte de données à la suite d'une opération accidentelle ou d'un défaut de fonctionnement de l'enregistreur IC, nous vous recommandons d'enregistrer une copie de sauvegarde de vos messages sur une platine à

**MENU** Le mode menu apparaît dans la fenêtre d'affichage.

> nmande à bascule pour sélectionner « ALARM oFF ». Si l'alarme est déjà réglée sur « on », « ALARM on » s'affiche.

3 Appuyez sur  $(\blacksquare \bullet \blacktriangleright)$  sur la

-ST

 $\sqrt{7}$ aang-

**ALAR ACGEE** commande à bascule.

#### Le mode de réglage de l'alarme apparaît. 4 Appuyez vers le haut ou vers  $R$   $R$ <sup> $r$ </sup>  $R$  $\geq$   $n$  $<$

cassette, etc.

**Limites du système de l'enregistreur**

**à CI**

le bas  $(\blacktriangleright\blacktriangleright)$ .) de la l'étape suivante.

> $(\blacksquare \bullet \blacktriangleright)$  sur la commande à bascule.

> > Il existe des limites système pour cet appareil. Les problèmes mentionnés ci dessous ne sont pas des

dysfonctionnements de l'appareil.

 $(\blacksquare \bullet \blacktriangleright)$  sur la 靠空 ? commande à bascule tandis que « DATE » est affiché. Les chiffres de l'année clignotent.

> 2 Appuyez vers  $\sqrt{77}$ le haut ou vers  $\left\{\begin{array}{l} \mathbb{Z} \subseteq \mathbb{Z}^d, \ \mathbb{Z} \subseteq \mathbb{Z}^d, \\ \mathbb{Z} \subseteq \mathbb{Z} \subseteq \mathbb{Z}^d, \ \mathbb{Z} \subseteq \mathbb{Z}^d. \end{array}\right.$ le bas  $(\blacktriangleright\blacktriangleright)$ **E**<del>√</del>) de la commande à bascule pour sélectionner les chiffres de l'année, puis appuyez sur  $(\blacksquare \bullet \blacktriangleright)$

sur la commande à bascule. Les chiffres des mois clignotent. 3 Réglez le mois  $\sqrt{7}$ 

> signet(s) sont supprimés. • Si vous combinez des messages comportant un signet, les procédures suivantes supprimeront celui-ci. Pour combiner des messages, recommencez les procédures. • Vous ne pouvez pas combiner des messages dont les modes ment sont différents **6 Tournez la**

**chaque jour** Appuyez vers le  $\sqrt{7}$ haut ou vers le bas △盟 出来  $(\blacktriangleright\blacktriangleright I/\blacktriangleleft\blacktriangleleft)$  de la

commande à bascule pour sélectionner « DAILY ». Puis appuyez sur ( $\blacktriangleright$ ) sur la commande à bascule

- ชิงคุณ<br>- มิ.ษ.น le bas  $(\blacktriangleright\blacktriangleright)$ **E**<del>√</del>) de la commande à bascule pour sélectionner les chiffres des heures, puis appuyez sur  $(\blacksquare \bullet \blacktriangleright)$ sur la commande à bascule.

de l'enregistreur IC.

commande à bascule pour sélectionner les chiffres des minutes, puis appuyez sur  $(\blacksquare \bullet \blacktriangleright)$ 

> **Vous ne pouvez pas diviser un message.** • Vous ne pouvez pas diviser un message dans un

dossier contenant 99 messages.

Appuyez vers le<br>haut ou vers le bas ( $\blacktriangleright\blacktriangleright$ // $\blacktriangleright\blacktriangleleft$ ) de la commande à e pour choisir le son de l'alarme entre « B-PLAY » (pour démarrer la lecture après l'alarme) ou « B-ONLY » (pour l'alarme uniquement).

 $\sum_{i=0}^{n+1} \frac{1}{i!} \prod_{j=1}^{n+1} \frac{1}{j!} \prod_{j=1}^{n+1} \frac{1}{j!}$ 

 $RRR$   $_{max}$ 

ជ័យជ័យជំ )

• Si vous divisez fréquemment des messages, l'appareil risque de ne plus pouvoir effectuer cette opération. • Vous ne pouvez pas diviser un fichier MP3. L'indication « NO EDIT » apparaît dans la fenêtre

d'affichage.

**Vous ne pouvez pas combiner des messages.** • Vous ne pouvez pas combiner les messages e dans différents modes d'enregistrement (ST/STLP/

SP/LP).

• Si vous divisez ou combinez fréquemment des messages, l'appareil peut avoir des difficultés à

combiner des messages.

1*Pour annuler le réglage de l'alarme avant le début de la lecture* Appuyez sur ■STOP quand l'alarme retentit. Vous pouvez

• Vous ne pouvez pas combiner des fichiers MP3. L'indication « NO EDIT » apparaît dans la fenêtre

d'affichage.

**Vous ne pouvez pas ajouter un enregistrement**

**supplémentaire.**

• Vous ne pouvez pas enregistrer un fichier MP3. L'indication « NO EDIT » apparaît dans la fenêtre

d'affichage.

**Vous ne pouvez pas écraser un enregistrement.** • Vous ne pouvez pas écraser un fichier MP3. L'indication « NO EDIT » apparaît dans la fenêtre

d'affichage.

**La fonction DPC n'est pas disponible.**

• Vous ne pouvez pas définir la vitesse de lecture à une valeur supérieure à +10 % dans le cas d'un fichier MP3 avec une vitesse supérieure à 192 kbit/s. Sinon, l'indication « NO FAST » apparaît dans la fenêtre d'affichage et la lecture devient normale. **Vous ne pouvez pas ajouter un signet.** • Vous ne pouvez pas ajouter un signet à un fichier MP3. L'indication « NO EDIT » apparaît dans la

 $ST_{\rightleftarrows}$ du message divisé.  $H=H$ • Si vous combinez des messages pour lesquels vous avez programmé une alarme, le réglage de l'alarme du dernier message est annulée. • Le réglage de l'alarme n'est pas désactivé lorsque la lecture Le point final (B) de la section est défini. d'un message avec alarme programmée se termine.

fenêtre d'affichage.

**Si un message d'erreur s'affiche**

Si les messages d'erreur suivants apparaissent, appliquez

les solutions proposées ci-dessous.

Si le problème persiste après avoir effectué ces vérifications, contactez votre revendeur Sony le plus

proche. **BACK-D**

• Vous essayez de régler l'alarme à une heure déjà passée. Vérifiez-la et réglez la date et l'heure

**3 Pendant que « ALL ERASE » clignote, appuyez sur ERASE.** Tous les messages enregistrés contenus dans le dossier sont supprimés. Le dossier lui même n'est pas supprimé. **Pour annuler la suppression** Appuyez sur ■STOP avant l'étape 3.

> appropriées. **Err ACCESS**

• L'enregistreur IC n'a pas réussi à accéder à la mémoire. Retirez, puis réinsérez les piles.

**ERR DATA**

• Le fichier n'est pas supporté par le logiciel « Digital Voice Editor » ou le fichier lui même est corrompu.

**FULL**

• La mémoire résiduelle de l'enregistreur IC est insuffisante. Supprimez quelques messages avant de

procéder à l'enregistrement.

**Pour annuler le déplacement du message** Appuyez sur ■STOP avant l'étape 3.

**REC TIME (heure enregistrée)**

> • Si le dossier sélectionné contient déjà 99 messages ou si la mémoire résiduelle de l'enregistreur IC est insuffisante, vous ne pouvez pas diviser un message. Supprimez quelques messages avant de diviser un

message. **LO DC-IN**

• Un adaptateur secteur incompatible avec l'enregistreur IC est raccordé. Veillez à utiliser l'adaptateur secteur prévu pour l'enregistreur IC (à l'exception des modèles destinés à la Corée et la République populaire

de Chine). **LOW BATT**

• Les piles sont faibles. Remplacez les par des piles

neuves. **NO DATA**

cours de fonctionnement. **1 Tournez la commande à bascule vers MENU.**  Le mode de menu s'affiche. **2 Appuyez vers le haut ou vers le bas (**>**/**.**)** de la command

> • Le dossier sélectionné ne contient aucun message. Il est donc impossible de régler l'alarme, etc.

**NO CMB**

• Vous ne pouvez pas combiner les messages de

**PRE SET**

• L'alarme que vous définissez pour lire un message a déjà été définie précédemment à la même date et heure pour un autre message. Modifiez le réglage de

l'alarme.

différents modes

#### **Utilisation du logiciel « Digital Voice Editor »**

En raccordant l'enregistreur IC à votre ordinateur avec le câble USB fourni, vous pouvez utiliser le logiciel « Digital

Voice Editor » pour effectuer les actions suivantes : • ajouter des fichiers au format MP3 sans conversion ;

• sauvegarder les messages de l'enregistreur IC sur le

disque dur de votre ordinateur ;

• retransférer des messages de l'ordinateur vers

l'enregistreur IC ;

• lire ou modifier les messages sur votre ordinateur ; • envoyer un message e-mail vocal à l'aide du logiciel de

messagerie MAPI ;

**Racc** 

**PARTIES** 

• transcrire votre message d'enregistreur IC en utilisant le logiciel de reconnaissance vocale Dragon NaturallySpeaking® (non fourni).

 $Rff$  -  $BF$  on  $\leq$ **bas (**>**/**.**)** de la command **à bascule pour sélectionner « on », puis appuyez sur (**x**•**B**) sur la commande à bascule.**

> Pour de plus amples informations, consultez le mode d'emploi du logiciel « Digital Voice Editor 2 » fourni.

> > **Vers le connecteur USB de l'enregistreur IC**

> > > $\equiv$   $\equiv$

Le réglage est modifi **4 Appuyez vers le haut ou vers le** 스타니다!<br>기업 11 **bas (**>**/**.**) de la commande à bascule pour sélectionner « ADD » ou « OVER », puis appuyez sur (**x**•**B**) sur la commande à bascule.** • ADD : ajoute un enregistrement à un message enregistré précédemment • OVER : ajoute un enregistrement par écrasement

> **Vers le connecteur USB de votre ordinateur**

> > **Câble de raccordement**

**(fourni)** *Remarques concernant l'ajout de fichiers au format*

*MP3 sur l'enregistreur IC*

la configuration minimale suivante • PC/AT IBM ou compatible

• Si vous souhaitez lire un fichier MP3 de plus de 192 kbit/s, réglez le commutateur DPC sur « OFF » ou réglez la vitesse de la lecture sur une valeur inférieure à 10 % (vers –) si le nmutateur est réglé sur « ON ». Si la vitesse est réglée su une valeur plus rapide que 10 % (vers +), l'indication « NO

FAST » s'affiche et la lecture devient normale. • Lors de la lecture d'un fichier MP3 effectué à débit binaire variable, la durée risque de ne pas s'afficher correctement. • Lors de la lecture en continu de fichiers MP3 effectués à un débit binaire élevé, les touches de l'enregistreur IC risquent

de ne pas fonctionner temporairement.

• « MP3 » ne s'affiche pas dans la fenêtre d'affichage même si

un fichier MP3 est lu.

• Certaines fonctions de montage ne peuvent pas être utilisées.

*Temps de lecture maximum d'un MP3* Temps de lecture maximum lors de la lecture d'un fichier

MP3 de 128 kbit/s : ICD-SX46 : 2 heures 10 minutes ICD-SX56 : 4 heures 25 minutes

**Insertion de repères de priorité — Fonction de repère de priorité** Généralement, les messages enregistrés se suivent dans

l'ordre chronologique.

•  $ST: 60 Hz$  à 13 500 Hz • STLP : 60 Hz à 6 900 Hz • SP : 60 Hz à 7 000 Hz • LP : 80 Hz à 3 500 Hz

environ 16 mm diamètre

**1** En mode d'arrêt, appuyez vers le haut ou vers le bas (>/.) de la commande à bascule pour afficher le numéro du message contenant le signet que vous souhaitez supprimer. 2 Maintenez la touche DIVIDE / signet) enfoncée et appuyez sur ERASE pendant au moins une seconde. **3** Appuyez sur ERASE tandis que l'indication du signet et « ERASE » clignotent. **6 Appuyez sur** • Prise écouteurs (mini prise, stéréo) – sortie pour casque  $\overrightarrow{8}$  à 300 ohms

En insérant des repères de priorité (★) dans des messages importants, vous pouvez renuméroter les messages en fonction de leur priorité. Il existe jusqu'à quatre niveaux de repères de priorité « ★★★ » (le plus important), « ★★ », « ★ » et aucun repère de priorité. Vous pouvez ajouter des repères de priorité en mode d'arrêt et de lecture. **Insertion de repères de priorité en**

 $\overline{\mathsf{S}}$ 

**ST** 

-ST

- ST

**ST** 

**ST** 

**ST** 

 $ST$ 

- 03 / 10

顧张曲

្លាំងជា ស្រ

<u>- ជ័យជ័យជំ XI</u>

្រិញព្រំញៀង

្ត<br>ជារាជ្យ ជាជ

REC<sup>(IZZ</sup>

ជ័យជ័យជ័

្រីកក្តី ក្តុក្តី អ្

 $\sqrt{7}$ 

 $\sqrt{Z}$ 

comprises)  $28,0 \times 120,0 \times 13,8 \text{ mm}$ 

.<br>Zélande)

fourni dans certaines régions.) Câble de raccordement USB × 1 Logiciel d'application (CD-ROM) × 1 Piles alcalines LR03  $(AAA) \times 2$ Etui de transport x 1 res optionnels

**mode d'arrêt 1 Sélectionnez le message dans lequel vous voulez insérer un repère. 2 Appuyez sur**  $\overrightarrow{A-B}$  (lecture **répétée)/ PRIORITY**

> **pendant au moins une seconde.** L'indication « ★ » et le numéro du message clignotent dans la fenêtre d'affichage.

Problems 1015 Sur<br>A-B G (lecture  $\left| \frac{\sum_{i=1}^{n} f_i}{\sum_{i=1}^{n} f_i} \right| / \left| \frac{f_i}{f_i} \right|$ 

**— Lecture continue** Lorsque CONT est réglé sur « on » dans le menu, vous pouvez reproduire tous les messages d'un dossier en l'alarme est réglée est sélectionné. **A l'heure et à la date réglée** A l'heure réglée, l'alarme retentira pendant environ 10 secondes et le message sélectionné sera lu. (Si vous **3 Appuyez**

**plusieurs fois sur**

Il se peut que votre revendeur ne dispose pas de certains oires en option mentionnés ci-dessus. Pour plus de

**répétée)/**

**PRIORITY pour sélectionner le nombre de repères de priorité (**★**) pendant que les**

**indications clignotent.**

continu. Vous pouvez modifier le réglage en cours de avez sélectionné « B-ONLY » à l'étape 5, seule l'alarme retentira). En cours de lecture avec alarme, l'indication « ALARM » clignote dans la fenêtre d'affichage. Lorsque la lecture se termine, l'appareil s'arrête

Le réglage est terminé lorsque le/les repère(s) de priorité (★) s'allume(nt) en continu dans la fenêtre d'affichage et lorsque les messages sont renumérotés.

**Insertion de repères de priorité en**

**cours de lecture 1 Appuyez sur A-B (lecture répétée)/ PRIORITY**

> **pendant au moins une seconde en cours de lecture du message dans lequel vous souhaitez insérer un repère.**

« ★ » et le numéro du message clignotent pendant que les 5 premières et les 5 dernières secondes du

message sont reproduites 10 fois.

**2 Appuyez**

**plusieurs fois sur A-B (lecture répétée)/**

#### Lors de la lecture d'un message, vous pouvez définir le *Remarques*

**PRIORITY pour sélectionner le nombre de**

 $\sqrt{4}$ 

**repères de priorité (**★**).**

**3 Appuyez sur (**x**•**B**) sur la commande à bascule pour valider le réglage.**

Le réglage est terminé et les autres messages sont

|類 1/ 82 |

renumérotés.

**priorité**

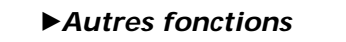

## **Sélection du mode d'affichage**

Vous pouvez sélectionner le mode d'affichage pour les modes d'arrêt, d'enregistrement et de lecture.

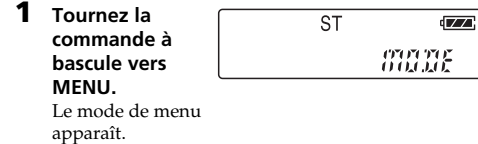

**2 Appuyez vers le**  $\sqrt{7}$ **haut ou vers le**  $X \mathcal{B}$ **bas (**>**/**.**)**

**de la commande**

**à bascule pour sélectionner « DISP ». 3 Appuyez sur STANDAR (**x**•**B**) sur la**

 $\mathbb{C}$  and  $\mathbb{C}$  if  $\mathbb{R}^d$   $\subset$ **commande à bascule.** La fenêtre de réglage de l'affichage apparaît. **4 Appuyez vers le COUNTER** ← REM

pendant plus de 3

 $\blacksquare$  **COUNTER (durée** 

secondes en mode d'arrêt, -845 A l'affichage passe en mode d'affichage de l'heure, comme indiqué ci contre, quel que soit le réglage du mode

d'affichage. Vous avez le choix entre les modes d'affichage suivants :

> **écoulée)** | 03/ 10 - 68352 Durée de lecture écoulée/ d'enregistrement

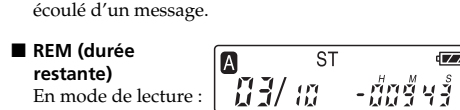

indication de la durée restante d'un message.

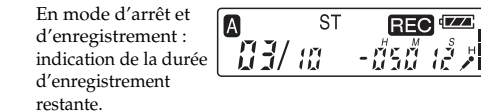

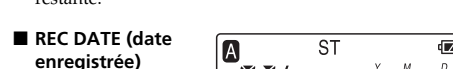

lecture, date à laquelle le message en cours a été enregistré. En mode d'enregistrement, il s'agit de la date du jour. (Si l'horloge n'a pas été réglée, l'indication « --Y--M-- D » s'affiche.)

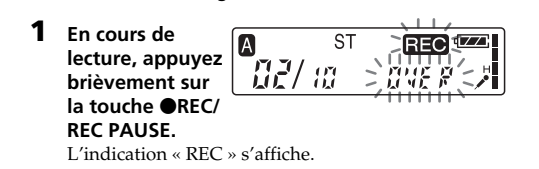

« OVER » clignote dans la fenêtre d'affichage et l'indicateur OPR clignote en rouge.

## **Enregistrement à partir d'un microphone externe ou d'un autre appareil**

**Enregistrement avec un microphone externe**

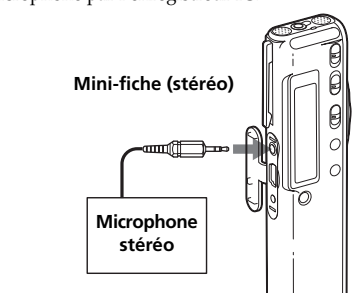

1 *Types de microphones recommandés* Vous pouvez utiliser le microphone condensateur à électret Sony ECM-CS10 (non fourni).

#### **Enregistrement à partir d'autres appareils**

Pour enregistrer le son d'autres appareils avec l'enregistreur IC, raccordez la prise  $\triangle$  (microphone) de l'enregistreur IC à la prise de casque de l'autre appareil (magnétophone, etc.) en utilisant un câble de raccordement audio doté d'une résistance. Avant de démarrer l'enregistrement, réglez la sensibilité du microphone en réglant SENS sur « H » (élevée) dans le menu.

#### *Remarque*

Si vous utilisez un câble de raccordement audio sans résistance, le son peut être enregistré de façon discontinue. Veillez à utiliser un câble de raccordement audio doté d'une

résistance.

#### **Enregistrement avec d'autres appareils**

Afin d'enregistrer le son de l'enregistreur IC avec un autre appareil, raccordez la prise  $\tilde{\Omega}$  (casque) de l'enregistreur IC au connecteur d'entrée audio (miniprise stéréo) de l'autre appareil.

#### **Mini-fiche (stéréo)**

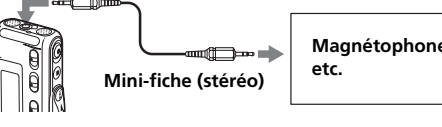

#### B*Différents modes de lecture*

#### **Localiser rapidement l'endroit d'où vous voulez commencer la lecture (Recherche facile)**

Lorsque la fonction EASY-S est réglée sur « on » dans le menu, vous pouvez rapidement localiser l'endroit où vous voulez commencer la lecture en appuyant plusieurs fois vers le haut ou vers le bas  $(\blacktriangleright\blacktriangleright I/\not\models\blacktriangleleft)$  de la commande à bascule en cours de lecture ou de pause de lecture. Vous pouvez revenir en arrière de 3 secondes environ en appuyant une fois vers le bas (I<del>C</del>) de la commande à<br>bascule ou vous pouvez avancer de 10 secondes environ en appuyant une fois vers le haut ( $\blacktriangleright$ ) de la commande à bascule. Cette fonction est utile pour localiser un passage dans un enregistrement de longue durée.

#### **Réglage du son de lecture en amplifiant les sons inaudibles — Fonction Digital V-Up**

Vous pouvez rendre le son reproduit mieux équilibré et plus audible en amplifiant uniquement la partie très basse inaudible d'un message enregistré et en réglant l'ensemble de l'enregistrement sur son niveau optimal (Fonction Digital V-Up). Cette fonction s'avère pratique pour écouter une réunion en rendant la voix de chaque intervenant plus audible.

## **Pour reprendre la lecture normale**

Faites glisser le commutateur V-Up sur « OFF ». *Remarque*

Le nom du commutateur Digital V-Up indiqué sur l'appareil peut varier selon l'endroit où vous avez acheté l'appareil.

Vous pouvez activer une alarme sonore et démarrer la lecture d'un message à une heure donnée. Vous pouvez régler la lecture du message à une date donnée, une fois par semaine ou à la même heure chaque jour. Vous pouvez également activer l'alarme sonore sans lire de

message. *Remarque*

Lorsque l'horloge n'est pas réglée ou qu'aucun message n'est enregistré, il est impossible de régler l'alarme.

**Messages avec un/ ex. si un dossier contient**

**des repère(s) de 3 messages**

Les messages sont triés | A

**1 Sélectionnez le message que**

**vous souhaitez**

 $\overline{\text{ST}}$ 

**écouter.**

**lecture, appuyez**<br> **lecture, appuyez**<br>
prièvement **brièvement sur**<br>brièvement sur<br> $\begin{bmatrix} 1 & 1 \\ 1 & 1 \end{bmatrix}$ 

Pour obtenir de plus amples informations concernant la sélection du message souhaité, reportez-vous à l'étape 1 et 2 de la section « Lecture de messages ».

**2 Activez le mode de réglage de l'alarme.** ournez la mmande à bascule vers

> 2 Appuyez vers  $\sqrt{2}$ le haut ou vers - ALAR AT a FF le bas  $(\blacktriangleright\blacktriangleright)$ .) de la

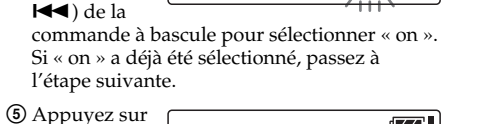

NAVKI<br>NAVKI

 $\sqrt{2}$ 

« DATE » apparaît dans la fenêtre d'affichage. **3 Réglez la date et l'heure de l'alarme.**

#### **Pour commencer la lecture à une date donnée** 1 Appuyez sur

et la date à la <u>- 86 81 > 25 |</u> appuyez sur

suite, puis

#### **Pour effectuer une lecture une fois par semaine** Appuyez vers le

 $(\hat{\blacksquare}\bullet\bullet)$  sur la commande à bascule.

 $\sqrt{2}$ ご存在する bascule pour sélectionner le jour de la semaine. (« SUN » pour Sunday (Dimanche) à « SAT » pour Saturday (Samedi)). Appuyez ensuite sur ( $\bullet\bullet$ ) sur

la commande à bascule. **Pour effectuer une lecture à la même heure**

**4 Réglez l'heure de l'alarme.** 1 Appuyez vers  $\sqrt{2}$ le haut ou vers

Les chiffres des minutes clignotent.

2 Appuyez vers le haut ou vers le bas (>/ .) de la

sur la commande à bascule.

**5 Sélectionnez la lecture avec alarme.**

> **(**x**•**B**) sur la commande à bascule.**

**7 Tournez la commande à bascule vers MENU pour**

Le réglage est terminé

**quitter le mode de menu.** L'affichage normal apparaît.

« , » est affiché lorsque le message pour lequel

\* G3/ c

#### automatiquement au début de ce message. 1*Pour réécouter le même message* Appuyez sur (■•▶) sur la commande à bascule. Le même message est lu à partir du début.

l'arrêter même si la fonction HOLD est activée.

#### **Pour annuler le réglage de l'alarme** A l'étape 2, sélectionnez « oFF » et appuyez sur (■•▶) sur la commande à bascule.

**Pour vérifier le réglage de l'alarme** Suivez les étapes 1 à 2 pour afficher la date et l'heure de l'alarme en cours. Suivez ensuite les étapes 3 à 7 pour changer la date et l'heure de l'alarme.

**2 Appuyez sur ERASE pendant la lecture du message,**

**l'indication « ERASE » clignote.**

Le message est effacé et les autres messages sont renumérotés. (Par exemple, si vous effacez le message 3, le message 4 devient le message 3. Lorsque l'effacement est terminé, l'appareil s'arrête

**03/09** 

 $\sqrt{A}$ 

- S1

 $\sqrt{7}$ 

 $\sqrt{7}$ -ជំនាវី នាវី >

- ជ័យជ័យជ័

au début du message suivant.)

**Pour annuler la suppression** Appuyez sur **■STOP** avant l'étape 2. **Pour effacer d'autres messages**

Répétez les étapes 1 et 2.

**Pour effacer partiellement un message** Divisez d'abord le message, puis suivez les étapes à partir de l'étape 1 pour effacer le message inutile.

**Effacement de tous les messages d'un**

**dossier**

Vous pouvez effacer tous les messages enregistrés dans

 $\mathbf{B}$ 

un dossier. **1 Tournez**

> **plusieurs fois la commande à bascule vers**

**FOLDER afin d'afficher le dossier (A, B, C, D ou E) contenant les messages que vous souhaitez**

- 1337 AS

**ST** 

*A3/ au teast* 

**ST** 

-ជំរងើយវិ 2

**effacer. 2 En maintenant la touche** ■**STOP enfoncée, appuyez sur**

> **ERASE pendant au moins une seconde.** Le numéro du message et l'indication « ALL ERASE » clignote pendant 10 secondes.

> > **Message 1**

**2 Tournez**

**plusieurs fois la commande à bascule vers**

**FOLDER pour sélectionner le dossier vers lequel vous souhaitez déplacer le message.** Le dossier de destination et l'indication « MOVE » clignotent. Les cinq premières et les cinq dernières secondes du message sont reproduites.

 $B = \frac{1}{2}$ 

 $\geq$   $\frac{1}{1000}$   $\frac{1}{900}$ 

-ជ័យជ័យជំ

 $\widetilde{H} \widetilde{H}$  and

**3 Appuyez sur (**x**•**B**) sur la commande à bascule.**

> Le message est déplacé vers le dossier de destination. Les messages sont triés selon la date et l'heure d'enregistrement ou le nombre de repères de priorité

- 08/ 12

ST.

contenus dans le dossier.

ou de pause de lecture, heure à

laquelle le message en cours a été enregistré. En mode d'enregistrement, il s'agit de l'heure du jour. (Si l'horloge n'a pas été réglée, l'indication « --:-- »

**A** 

-ST

**ST** 

 $\sqrt{1}$ 

 $\sqrt{V}$ 

 $\sqrt{2}$ 

 $\sqrt{7}$ 

 $\sqrt{7}$ 

 $\sqrt{7}$ 

 $\sqrt{1}$ 

 $\sqrt{7}$ onning -

 $Fff$  -  $BF$  of  $\tilde{F}$ 

- 全福富 算气

SUDDE-

 $\pm 50$  and

 $LEB \geq a n \leq$ 

工部 三足的

LED off

- 全和30 第三月

德智

s'affiche.)

**Désactivation de l'affichage** L'appareil n'est pas doté d'un interrupteur d'alimentation. L'affichage apparaît toujours dans la fenêtre, ce qui n'a pratiquement aucun impact sur l'autonomie des piles. Pour désactiver l'affichage, faites glisser le commutateur HOLD en direction de la flèche en

mode d'arrêt. « HOLD » clignote pendant trois secondes, puis l'affichage disparaît de la fenêtre.

Pour activer l'affichage, faites glisser le commutateur

 $\blacksquare$ 

 $\vert$   $\vert$   $\vert$   $\vert$   $\vert$   $\vert$   $\vert$ 

HOLD dans la direction opposée.

**Désactivation de l'indicateur**

**OPR (LED)**

En cours d'enregistrement ou de lecture, l'indicateur OPR (fonctionnement) s'allume ou clignote. Vous pouvez régler l'indicateur OPR pour qu'il reste éteint même en

**à bascule pour sélectionner « LED on ».**

**3 Appuyez sur (**x**•**B**) sur la commande à bascule.**

Le mode de réglage LED apparaît.

**4 Appuyez vers le haut ou vers le bas (**>**/**.**) de la commande**

> **à bascule pour sélectionner « oFF », puis appuyez sur (**x**•**B**) sur la commande à bascule.**

A l'étape 4, sélectionnez « on » et appuyez sur  $(\blacksquare \bullet \blacktriangleright)$  sur

**5 Tournez la commande à bascule vers MENU pour**

Le réglage est modifi

**quitter le mode de menu.** L'affichage normal apparaît. **Pour allumer l'indicateur OPR**

En modes de lecture  $\begin{bmatrix} 1 \\ 1 \end{bmatrix}$ 

la commande à bascule.

**Prévention des manipulations accidentelles — Fonction HOLD**

Faites glisser le commutateur HOLD dans le sens de la flèche. « HOLD »

clignote pendant 3 secondes, indiquant que toutes les

-03/

**A** 

**ST** 

fonctions des touches sont verrouillées.

Lorsque la fonction HOLD est activée en cours d'arrêt, l'affichage est désactivé une fois que « HOLD » clignote.

**Pour désactiver la fonction HOLD**

Faites glisser le commutateur HOLD dans le sens opposé.

1 *Conseil*

Même si la fonction HOLD est activée, vous pouvez arrêter la lecture avec alarme. Pour arrêter l'alarme ou la lecture, appuyez sur xSTOP. (Vous ne pouvez pas arrêter la lecture

normale.)

**Ajout d'un enregistrement**

Par défaut, l'appareil est réglé pour que vous ne puissiez pas ajouter un enregistrement afin de ne pas effacer accidentellement un message. Si vous souhaitez ajouter

un enregistrement à un message enregistré précédemment ou ajouter un enregistrement par écrasement, modifiez le réglage REC OP comme indiqué

dans la procédure suivante.

**1 Tournez la commande à bascule vers**

**MENU.** Le mode de menu apparaît dans la fenêtre d'affichage. **2 Appuyez vers le haut ou vers le bas (**>**/**.**)** de la command **à bascule pour sélectionner « REC-OP », puis appuyez sur (**x**•**B**) sur la commande à bascule.** La fenêtre d'ajout d'enregistrement s'affiche. **3 Appuyez vers le haut ou vers le**

> **5 Tournez la commande à bascule vers MENU pour quitter le mode de menu.** L'affichage normal apparaît.

**Pour empêcher l'ajout d'un enregistrement** A l'étape 3, sélectionnez « oFF » et appuyez sur  $(\blacksquare \bullet \blacktriangleright)$ sur la commande à bascule.

**Configuration système**

Votre ordinateur et le logiciel système doivent satisfaire à

– UC : processeur Pentium® II 266 MHz minimum

– RAM : 64 Mo minimum

– Espace du disque dur : 70 Mo minimum selon la taille et le nombre de fichiers son archivés

– Lecteur CD-ROM – Port USB

– Carte son : compatible avec Sound Blaster 16 – Ecran : High color (16 bits) minimum et 800 x 480 points minimum

• Système d'exploitation : Microsoft® Windows® XP Edition Media Center 2004/Windows® XP Edition Media Center/Windows® XP Professionnel/ Windows® XP Edition familiale/Windows® 2000 Professionnel/Windows® Edition Millennium\*/ Windows® 98 Seconde Edition\* en installation standard (il est impossible d'utiliser ce logiciel avec Windows® 98, Windows® 95 ou Windows® NT.) \* A l'exception des modèles destinés à la République

populaire de Chine

*Remarques*

• Vous ne pouvez pas utiliser ce logiciel avec un ordinateur

Macintosh.

• Les ordinateurs multi-système, montés maison ou dont le système d'exploitation est installé ou mis à niveau par

l'utilisateur ne sont pas pris en charge.

**REC-OP OFF**

• REC-OP est réglé sur « oFF » dans le menu et vous ne pouvez pas ajouter ni écraser un enregistrement.

**SET DATE**

• Si vous ne réglez pas la date et l'heure, vous ne pouvez pas procéder au réglage de l'alarme. Reportez-vous à la section « Etape 2 : Réglage de l'horloge » pour régler

**ERR 01**

• L'enregistreur IC ne peut pas accéder à la mémoire ou

ne peut pas formater la mémoire.

**ERR 02**

• L'enregistreur IC ne peut pas écrire (enregistrer ou

effacer) de données dans la mémoire.

**ERR 03**

• L'enregistreur IC n'a pas réussi à lire la mémoire.

**ERR 04**

• L'enregistreur IC ne peut pas charger ou définir les

réglages. **ERR 05**

• Une erreur différente de celles mentionnées ci dessus

s'est produite.

Pour les messages d'erreur de « Digital Voice Editor »,

reportez vous aux fichiers d'aide en ligne.

**Spécifications** Support d'enregistrement

Mémoire flash intégrée de 128 Mo (ICD-SX46) / 256 Mo (ICD-SX56), enregistrement stéréo/

monaural Durée d'enregistrement

Reportez-vous à la section « Enregistrement de

messages ».

Plage de fréquences

Haut-parleur

Puissance de sortie 150 mW

la date et l'heure.

Entrée/Sortie

• Prise microphone (mini prise, stéréo) – entrée pour microphone auto-alimenté par fiche, niveau d'entrée minimum : 0,6 mV, microphone à impédance de 3 kilohms ou

moins

• Connecteur USB

• Prise DC IN 3V (cette prise n'existe pas sur les modèles destinés à la Corée et la République populaire de Chine).

Réglage de la vitesse de lecture

+ 100 % à – 50 % (DPC)

Alimentation requise

Deux piles alcalines LR03 (taille AAA) : 3 V CC Dimensions (l/h/p) (parties saillantes et commandes non

Poids (avec les piles) 64 g Accessoires fournis

Casque stéréo x 1 (Le casque stéréo n'est pas

Haut-parleur actif SRS-T88, SRS-T80/ Microphone condensateur à électret ECM-CS10, ECM-TL1, ECM-DS70\* (\*modèle tourisme uniquement)/Câble de raccordemen audio RK-G134HG, RK-G135HG, RK-G136HG, RK-G139HG (à l'exception de l'Europe)/ Adaptateur secteur AC-E30HG (à l'exception des modèles destinés à la Corée, la République populaire de Chine, l'Australie et la Nouvelle-

détails, contactez-le.

La conception et les spécifications sont sujettes à

modifications sans préavis.